## New Logitech keyboard. Fits the new iPad 10

## and earlier models. \$55

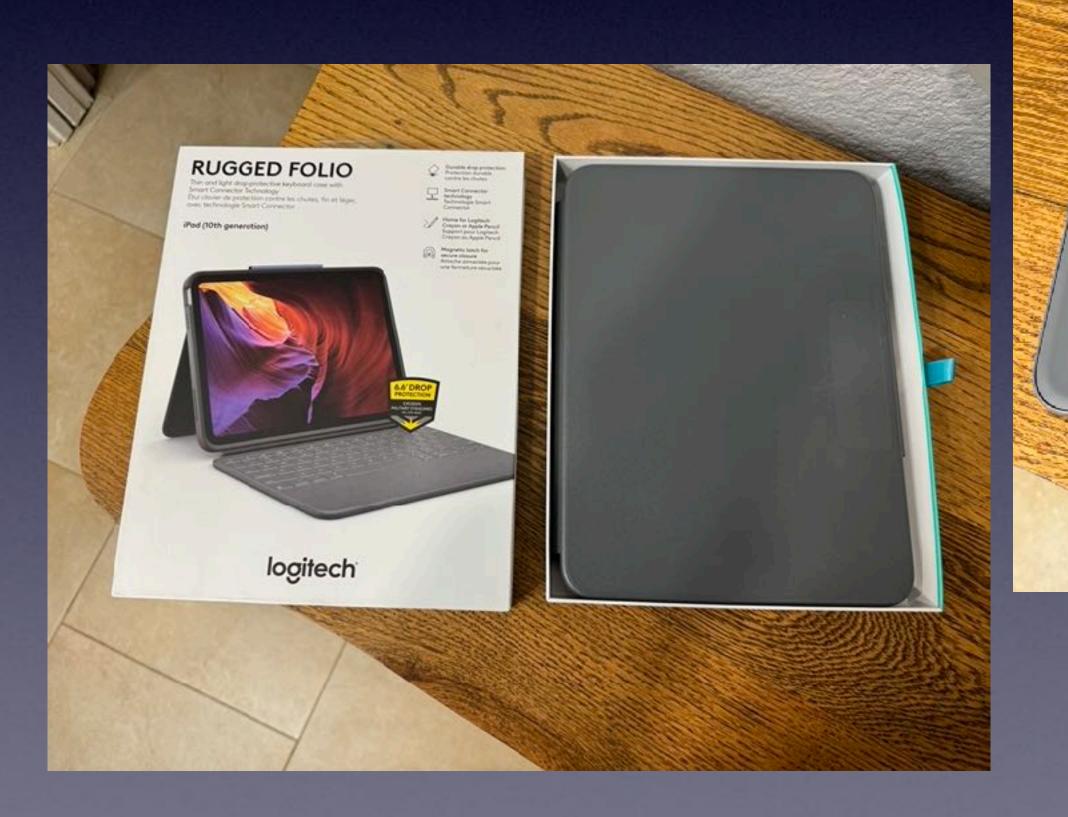

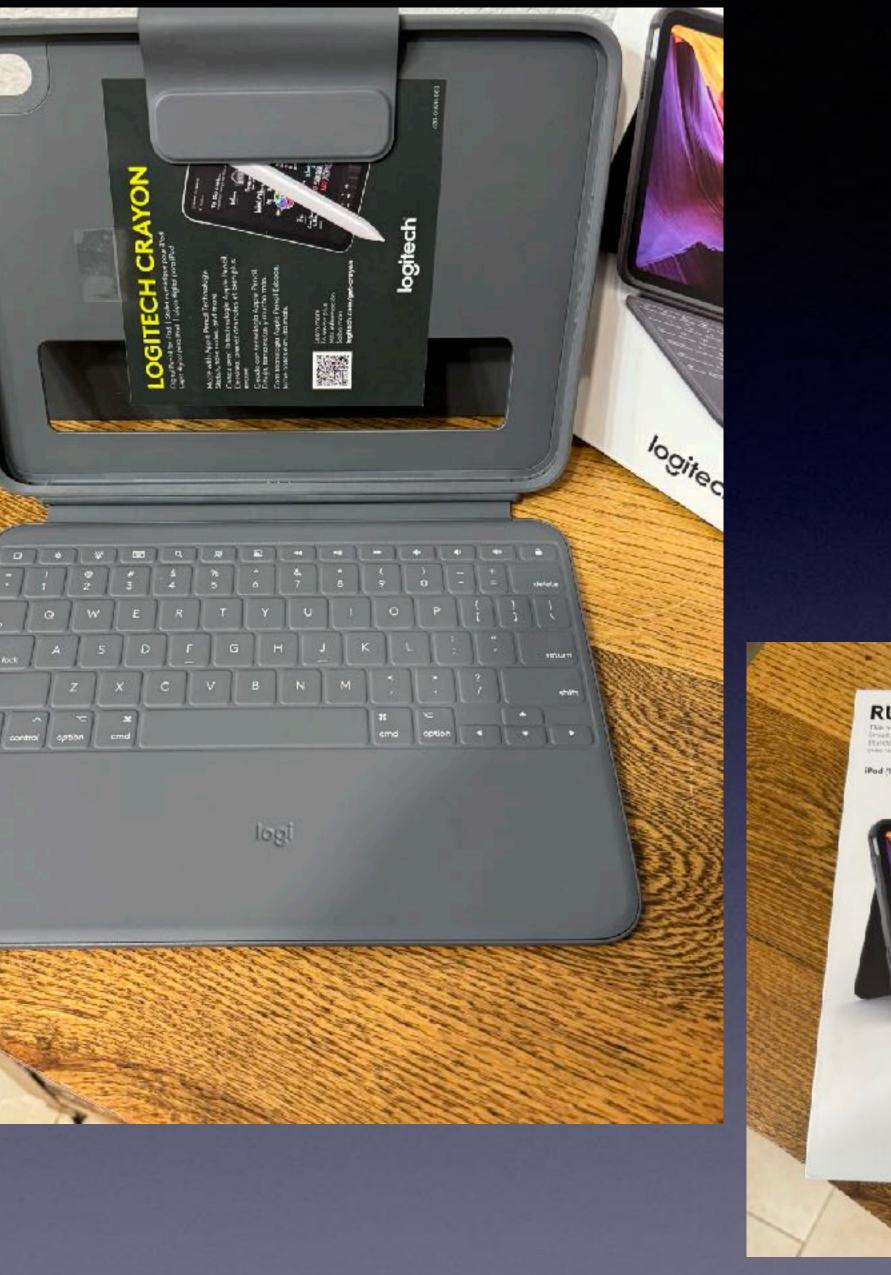

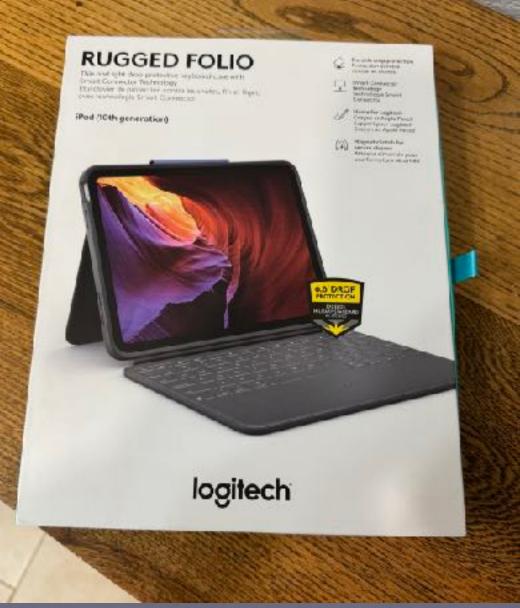

## You Know Your iPhone Is Listening To You!

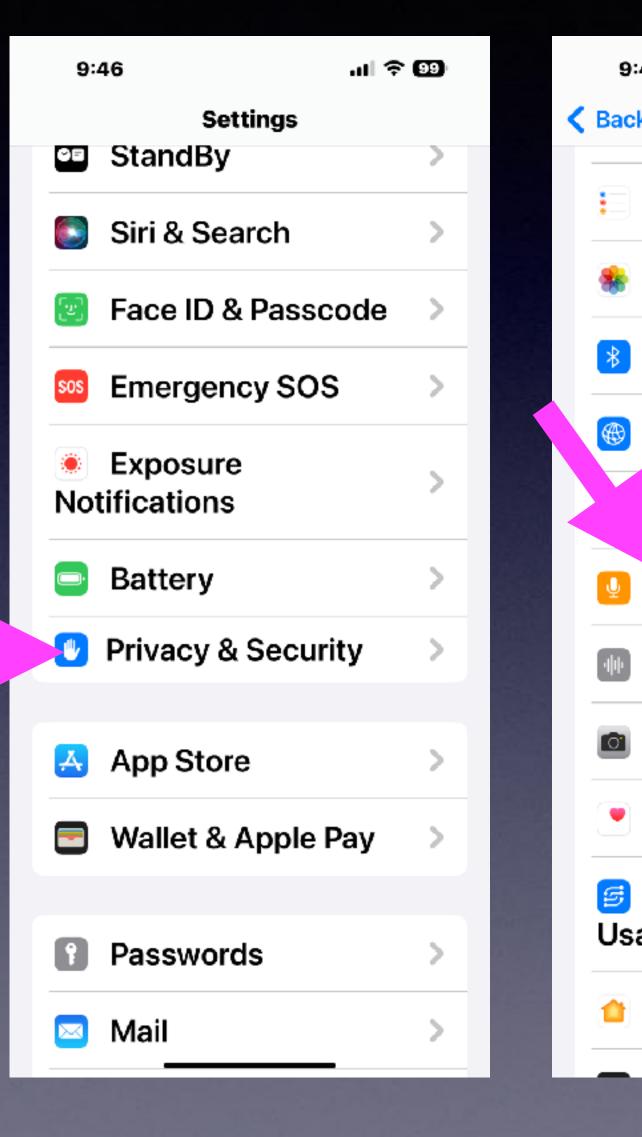

| چ اند.                          | 99) |
|---------------------------------|-----|
| ack Privacy & Security          |     |
| Reminders                       | >   |
| Photos                          | >   |
| Bluetooth                       | >   |
| Local Network                   | >   |
| Nearby Interactions             | >   |
| Microphone                      | >   |
| Speech Recognition              | >   |
| Camera                          | >   |
| Health                          | >   |
| Research Sensor &<br>Jsage Data | >   |
| HomeKit                         | >   |
|                                 |     |

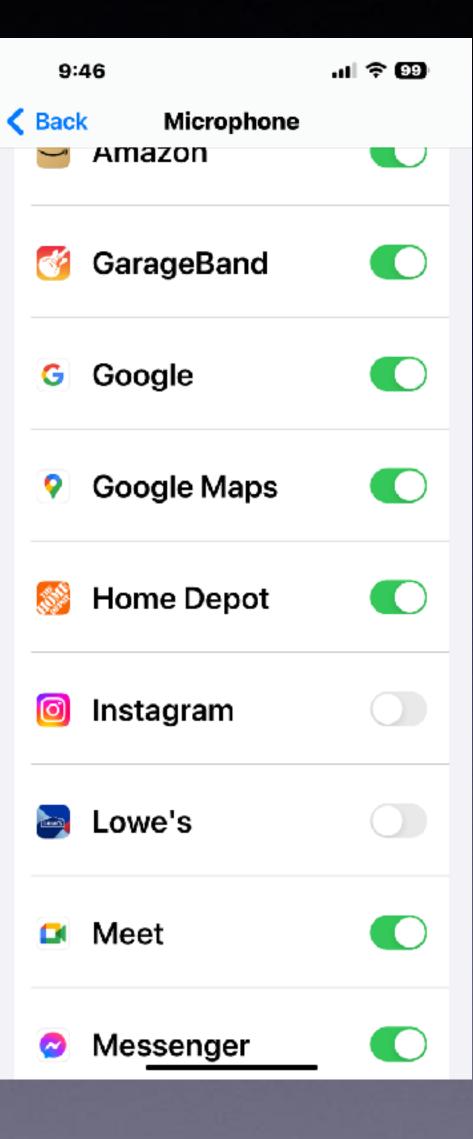

## You Know Your iPhone Is Listening To You!

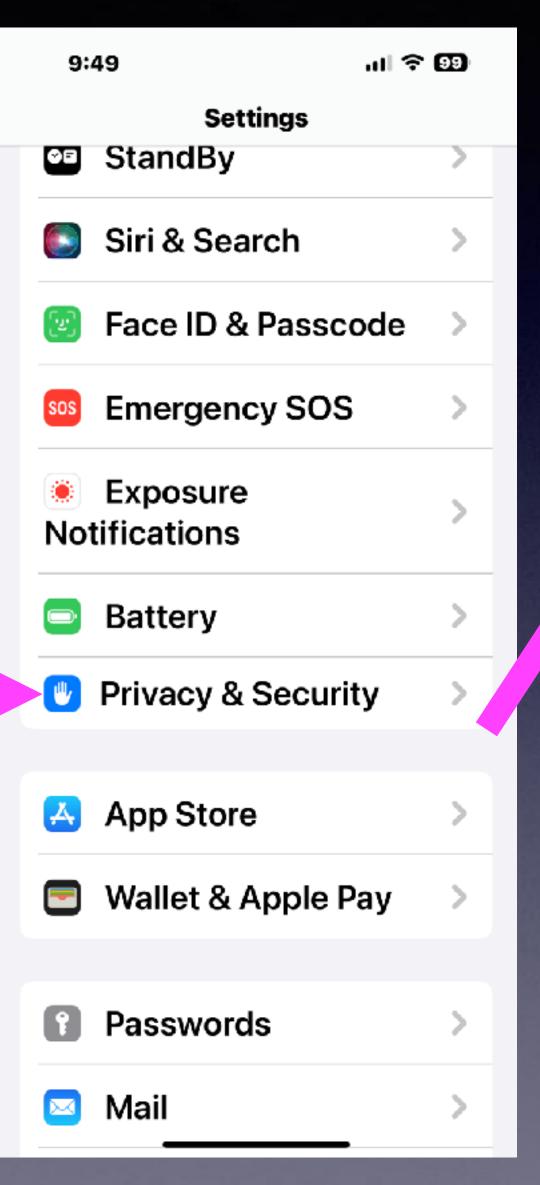

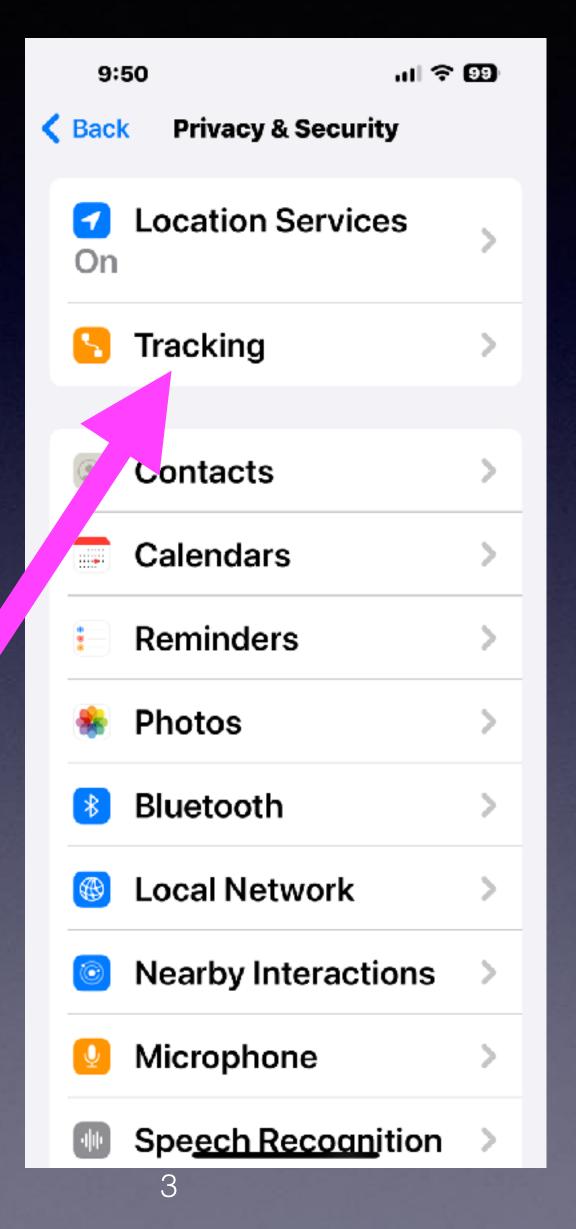

| <b>K</b> Back Tracking                                                                                                    |                            |
|----------------------------------------------------------------------------------------------------|----------------------------|
| Allow Apps to<br>Request to Track                                                                                                    |                            |
| Allow apps to ask to track y<br>activity across other compa<br>apps and websites. When t<br>off, all new app tracking red<br>are automatically denied. L<br>more | anies'<br>his is<br>quests |
| Apps that have asked for<br>permission to track your ac<br>with an identifier will appea<br>Tracking activity is blocked<br>apps you've denied access            | ar here.<br>I by           |
| 👿 Banggood                                                                                                    |                            |
| BCH To Go                                                                                                    |                            |
| Facebook                                                                                                    |                            |

9:50

ul 🗢 9

## You Know Your iPhone Is Listening To You!

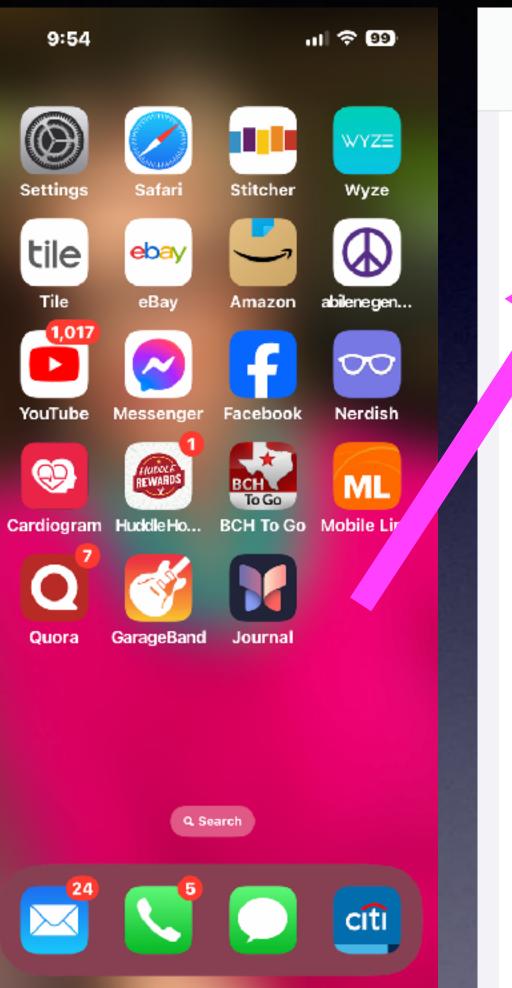

| 9: | 55        | al 🗢 👀 |  |
|----|-----------|--------|--|
|    | Settings  |        |  |
|    | FaceTime  | >      |  |
| 0  | Safari    | >      |  |
|    | lews      | >      |  |
|    | Stocks    | >      |  |
|    | Weather   | >      |  |
|    | Translate | >      |  |
| 8  | Maps      | >      |  |
| Ŧ  | Compass   | >      |  |
|    | Measure   | >      |  |
| ١  | Shortcuts | >      |  |
|    | Health    | >      |  |
|    | Home      | - >    |  |

#### 9:55

#### Settings

default Personal profile will automatically be created based on your current settings. You can create additional profiles, add a name and an icon to each, and also set custom Favourites to personalise the experience.

**PRIVACY & SECURITY** 

#### Prevent C Site Track

Hide IP Ad From Trac

Require Fa **Unlock Pri** Browsing

Fraudulen Website W

About Satari & Privacy

#### ul 🕈 💷

#### Safari

| ross-<br>ting          |   |
|------------------------|---|
| d <b>dress</b><br>kers | > |
| ace ID to<br>ivate     |   |
| nt<br>Varning          |   |

| 9:56   |                 | ul Ş | 99 |
|--------|-----------------|------|----|
| Safari | Hide IP Address |      |    |
| From   | Trackers        |      | ~  |
| Off    |                 |      |    |

Your IP address can be used to determine personal information, like your location. To protect this information, Safari can hide your IP address from known trackers. Learn more...

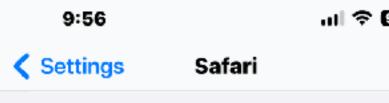

Profiles allow you to keep your browsing separated. You may want to set up a profile for work or school. Your history, cookies and website data will be distinct per profile.

When you start using profiles, a default Personal profile will automatically be created based on your current settings. You can create additional profiles, add a name and an icon to each, and also set custom Favourites to personalise the experience.

**PRIVACY & SECURITY** 

Prevent Cross-Site Tracking

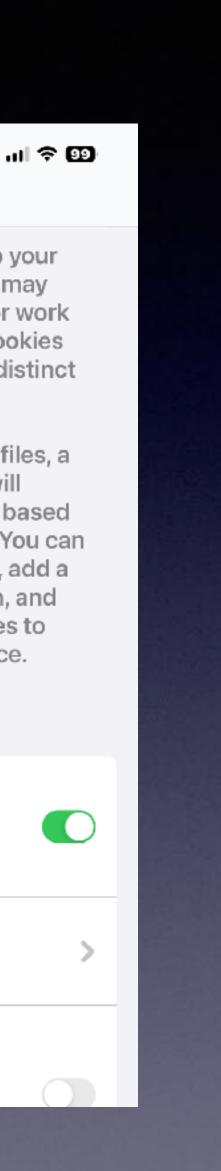

**Hide IP Address** From Trackers

**Require Face ID to** Unlock Private

# Are We All Up To Date With The iPhone's Software?

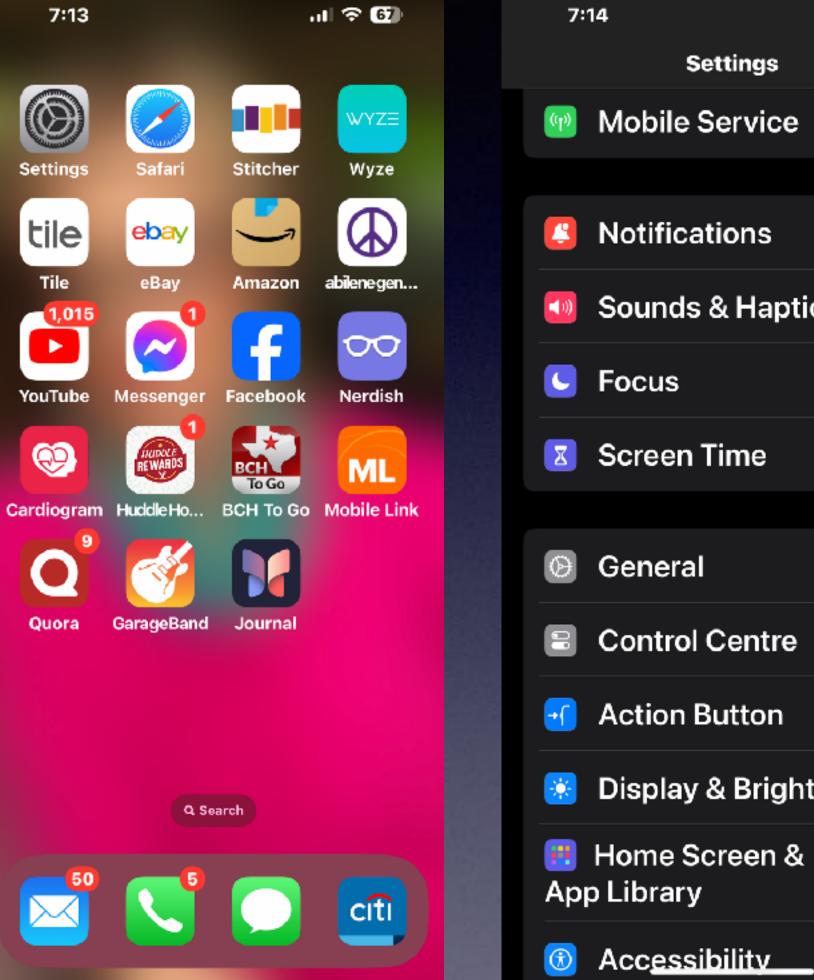

| چ اند  | 67) |  |
|--------|-----|--|
| ;      | >   |  |
|        |     |  |
|        | >   |  |
| tics   | >   |  |
|        | >   |  |
|        | >   |  |
|        |     |  |
|        | >   |  |
| )      | >   |  |
|        | >   |  |
| ntness | >   |  |
| 2      | >   |  |
| _      | >   |  |

| 7:14       |            | ul 🕆 🗗 |  |
|------------|------------|--------|--|
| Settings   | General    |        |  |
| About      |            | >      |  |
| Software   | Update     | >      |  |
|            |            |        |  |
| AppleCar   | e & Warran | ty >   |  |
|            |            |        |  |
| AirDrop    |            | >      |  |
| AirPlay &  | Handoff    | >      |  |
| Picture in | Picture    | >      |  |
| CarPlay    |            | >      |  |
|            |            |        |  |
| iPhone St  | orage      | >      |  |
| Backgrou   | nd App Ref | resh > |  |
|            |            |        |  |
| Date & Tir | ne         | >      |  |

 7:14
 Image: Constraint of the second state of the second state of the second sta

iOS 17.4 iOS is up to date

## BEWARE OF FRAUDULENT OF SELLERS

Learn how to identify and stop scammers who impersonate property owners.

by Joo Olivieri

BROKERS: Download a PDF to share with your agents about red flags and best practices for preventing seller impersonat on fraud.

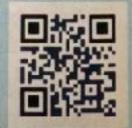

22 TEXAS REALTOR | July 2023

# Do You Think You Cannot Be Scammed?

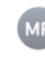

Mark Rossmann

It's Happening! Your Order Confirmation Inside.

To: Tom Miller

Greetings to Respected Client ,

Right now, 8521-EAN-42 is being processed as an order. The shipment of your item is presently pending processing of your order. Stay tuned for up-to-date information in the near future.

Transaction ID: 25492 Billing ID: 41TBNEMW5SJ7 Transaction Date: March 15, 2024

Designed to dazzle, just for you. Thank you.

Yours with warmest thanks and sincere regards. Mark Rossmann Valley View Ln, Cedar Rapids, Minnesota 70422

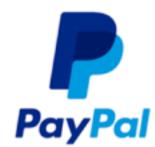

Customer ID: 8521-EAN-42 Order Date: March 15, 2024

Hello there, tdmill11@gmail.com

We appreciate your online PayPal order.

This is to let you know that your recent order for McAfee Total has been successfully processed.

After your successful order of McAfee Total Protection, we debited your selected payment method with \$395.99.

We will send your order to you electronically, and you will see the deducted amount on your bank statement within a few hours.

#### **Order Information:**

| Description                | Delivery Method         | Quantity               | Amo  |
|----------------------------|-------------------------|------------------------|------|
| McAfee Total<br>Protection | Online                  | One Only               | \$39 |
|                            | Subtotal                | \$395.99               |      |
|                            | Taxes                   | \$0.00                 |      |
|                            | Total                   | \$395.99               |      |
| Charg                      | ge will appear on the s | tatement as 'PayPal" * | MTP* |

If you need to cancel your order and receive a refund, please contact us as soon as possible to avoid any transactional problems.

Please be informed that after the transaction date, you have 24 hours to raise a disagreement at the resolution center.

#### Billing Helpline Toll-Free Number: +1 818 627 0237

Sincerely,

Julie Parker PayPal Billing Helpline Dept. Toll-Free: +1 818 627 0237

#### nount

95.99

## DON'T GET SCAMMED!

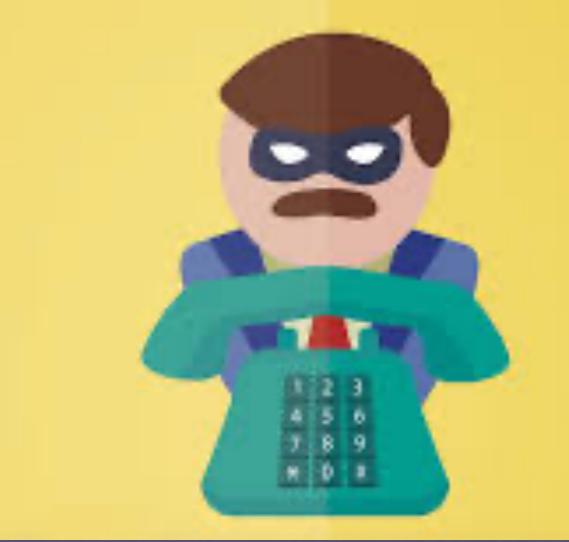

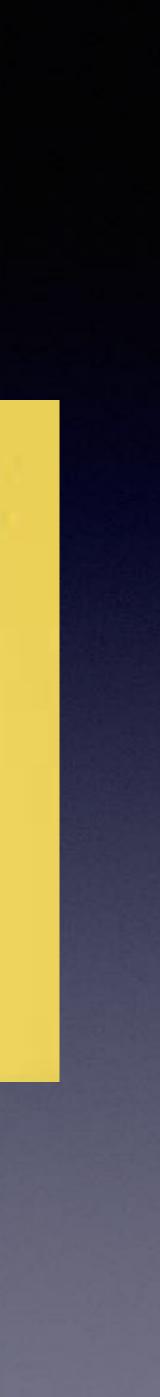

# **March 2024**

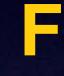

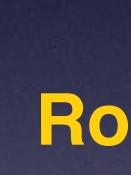

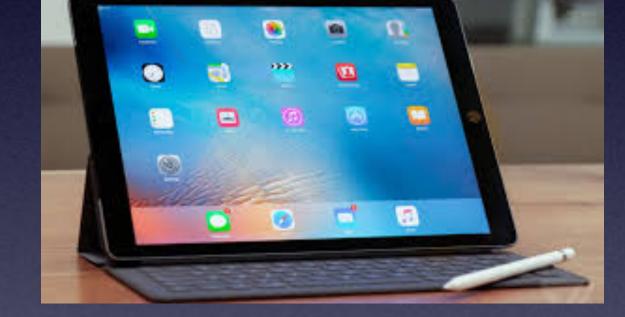

# iPhone & iPad Basics\*

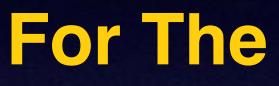

Library 8 **Rose Park** 

Welcome

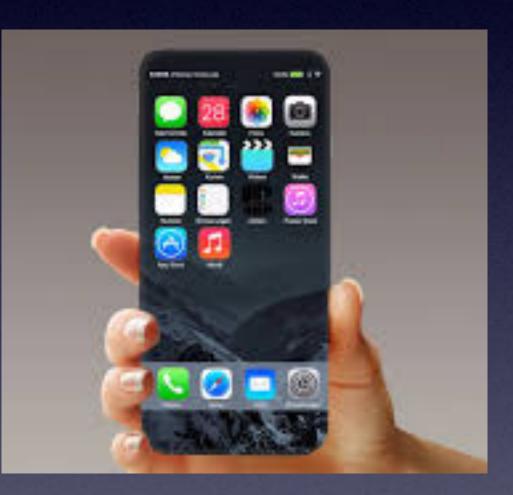

\*A class for all levels of understanding!

## "Tom, What Are You Going To **Teach On Today?"**

## A wide range of topics!

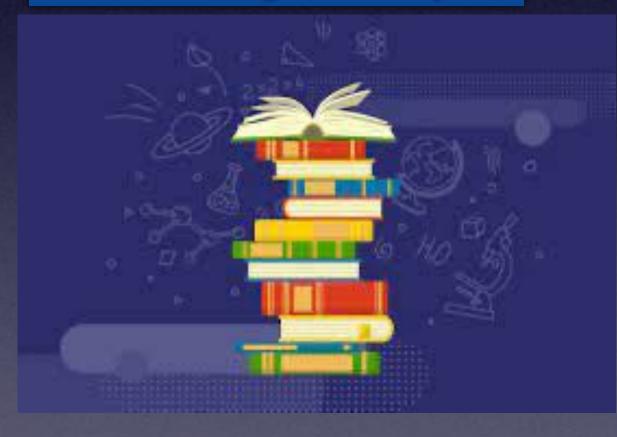

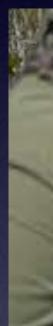

There isn't one topic! That would interest each person today.

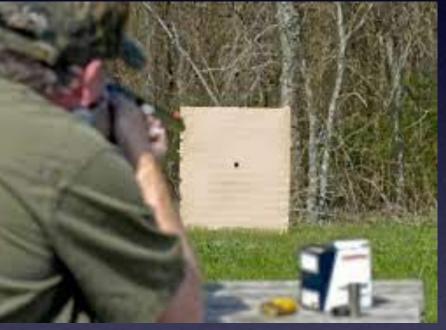

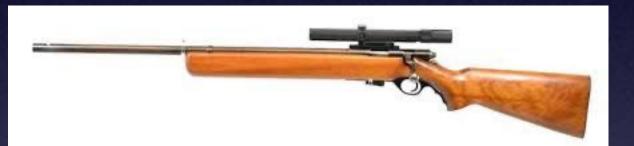

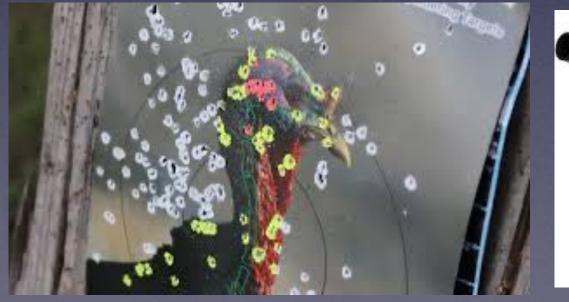

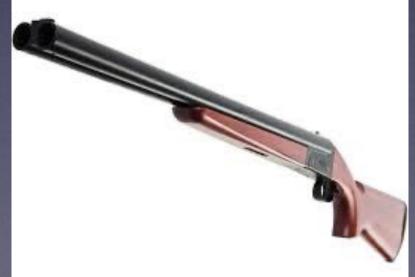

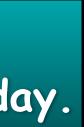

# Call, Text, Email Me Don't Hesitate!!!!!

tommillermachelp.com

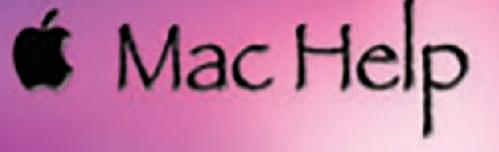

Tom Miller

## tdmill@me.com 325-518-6662

My web site is on the top of my business card. Use the **Web** address to see the slides that I present today!

\*Call me anytime as long as you do not begin the conversation with, "I know this may be a dumb question..."

## Tom Miller Mac Help

iPhone, iPad, Apple Watch and Mac Help

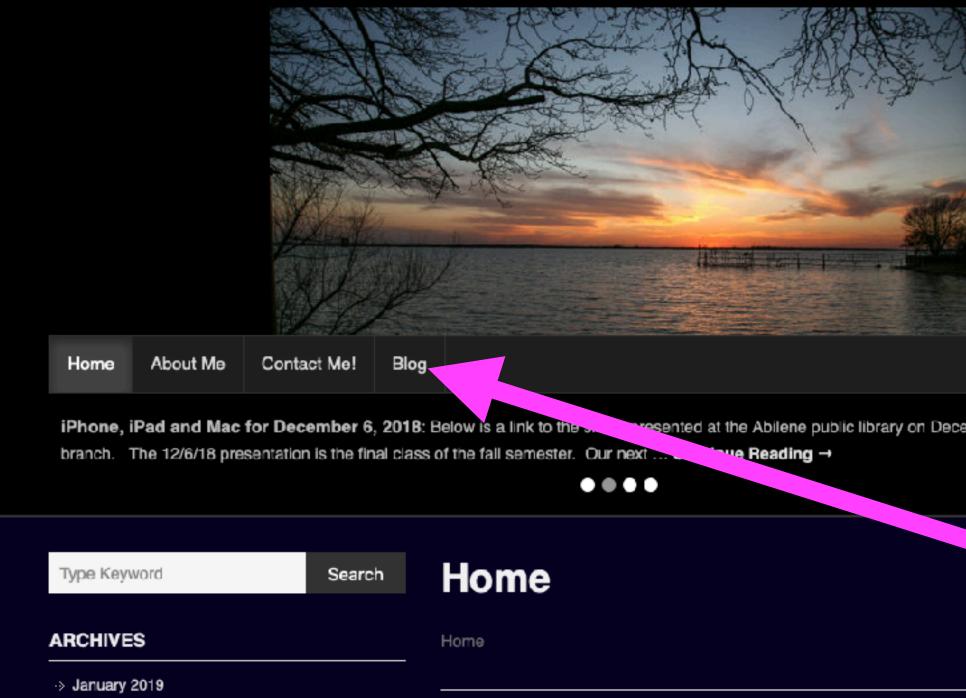

This is a learning class...somethings may be new to you. Learning (a foreign language) is not easy.

## My Slides Are Available. Go to tommillermachelp.com and click on "Blog".

Type Keyword

Search

## tommillermachelp.com

sented at the Abilene public library on December 6, 2018, Mockingbird

Look for "Blog"!

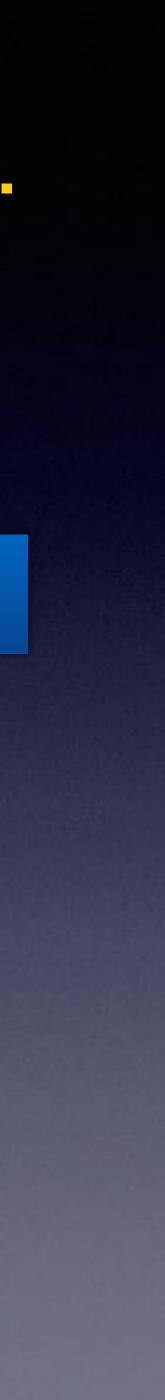

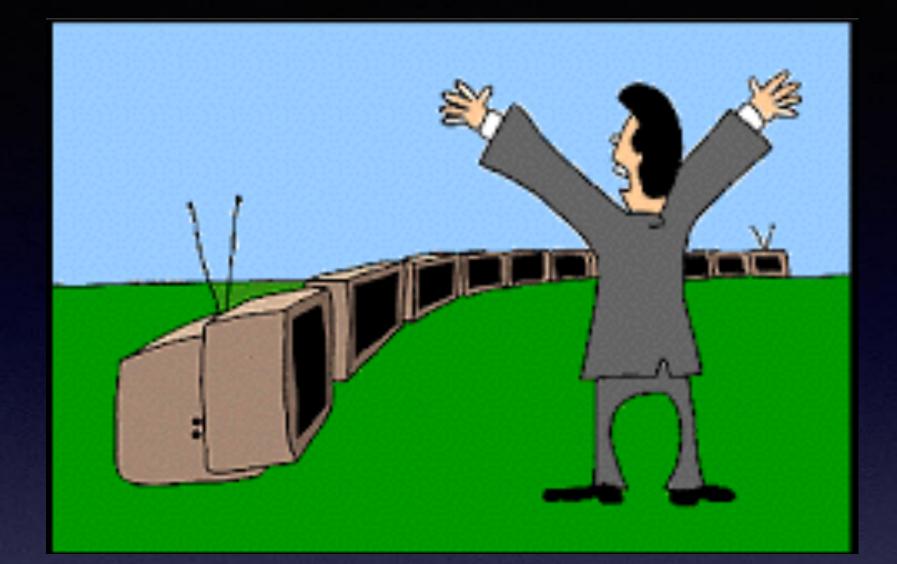

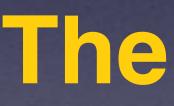

"This Is My iPhone!

t's The Best Device Of Its Kind **On The Planet!** 

## Calendar For March 2024

| MARCH 2024 |     |     |     |     |     |     |
|------------|-----|-----|-----|-----|-----|-----|
| Sun        | Mon | Tue | Wed | Thu | Fri | Sat |
| 25         | 26  | 27  | 28  | 29  | 1   | 2   |
| 3          | 4   | 5   | 6   | 7   | 8   | 9   |
| 10         | 11  | 12  | 13  | 14  | 15  | 16  |
| 17         | 18  | 19  | 20  | 21  | 22  | 23  |
| 24         | 25  | 26  | 27  | 28  | 29  | 30  |

Red starthe library.

Blue star-Rose Park.

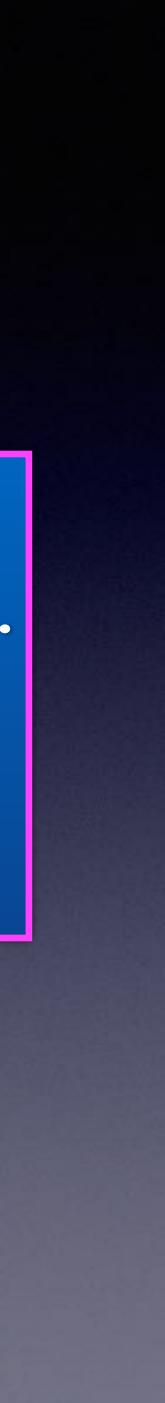

# Turn On Stolen Device<br/>Protection!New in iOS 17.4

## https://www.instagram.com/reel/C4igQgWu4\_2/?igsh=YTlxbXhuczZha21h

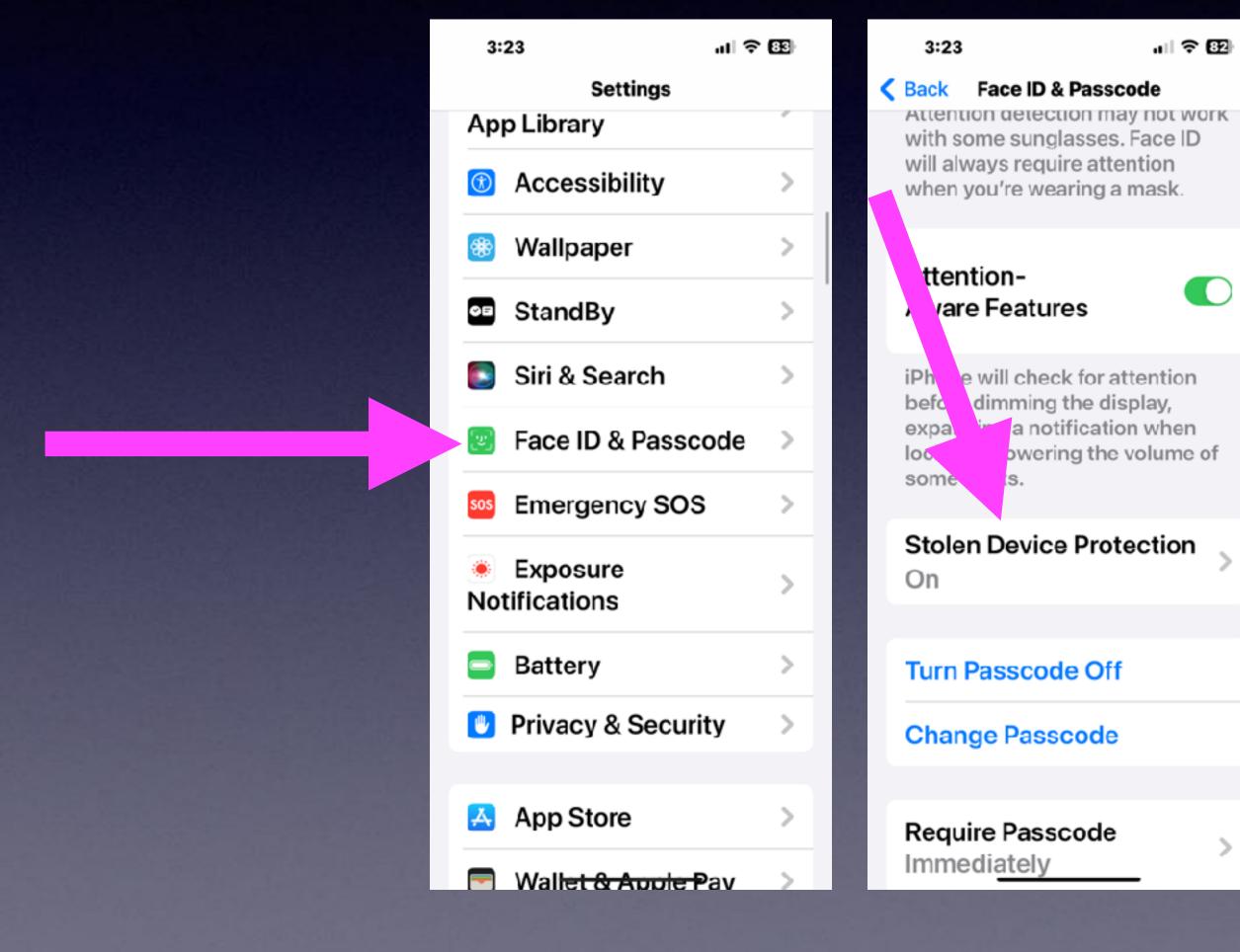

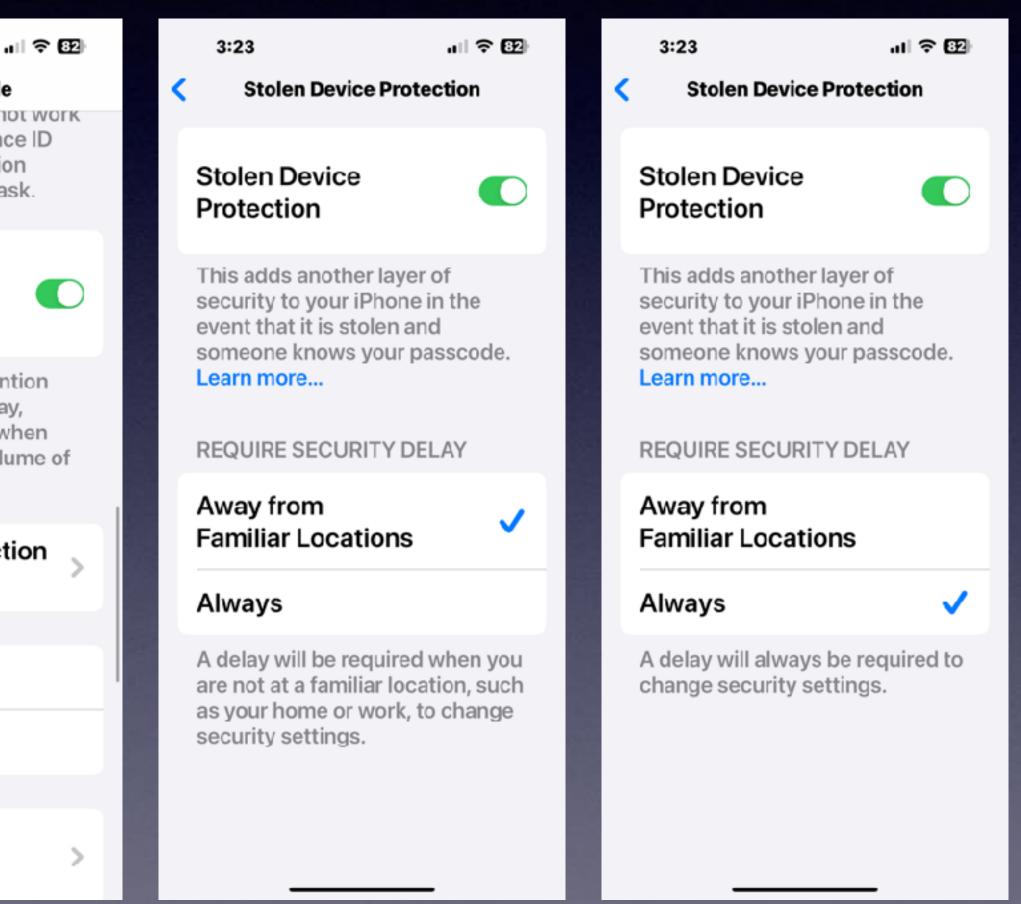

## If You Are An Apple Music User... Does not work with Spotify

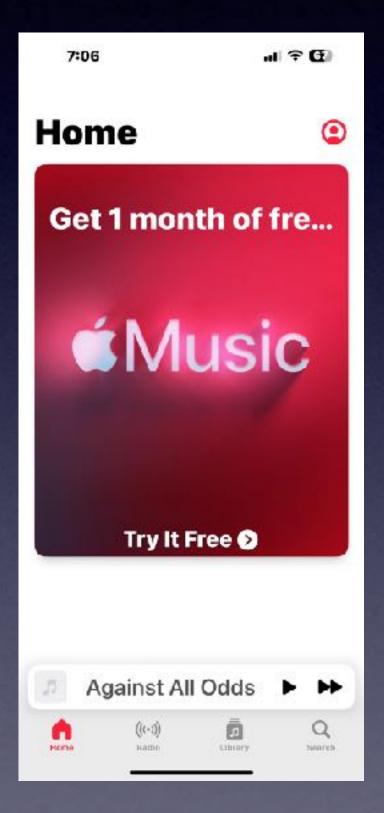

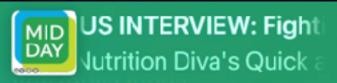

And we should say that this \$1.7 billion that they You can now see all podcast vesterd: transcribed now

that the government is spending.

This represents commitments that they have gotten other stakeholders to make. Forprofit corporations, nonprofits, government agencies.

So they're really trying to build a multi-level, multidimensional approach and to involve more than just government agencies in this work.

Yeah, we're ntry.

#### APPLE / TECH / IOS

## Apple Podcasts is getting autogenerated transcripts with iOS 17.4

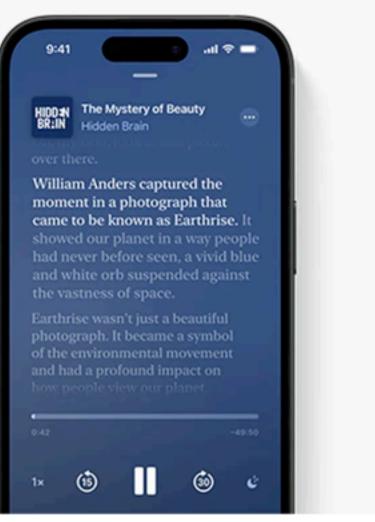

/ You'll be able to search a transcript and jump to a specific place in the podcast thanks to the feature. Podcasters will be able to edit transcriptions, or even provide their own.

By Jon Porter, a reporter with five years of experience covering consumer tech releases, EU tech policy, online platforms, and mechanical keyboards.

Jan 26, 2024 at 3:49 AM CST

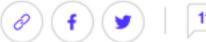

11 Comments (11 New)

Words in a transcript will light up as the episode progresses. Image: Apple

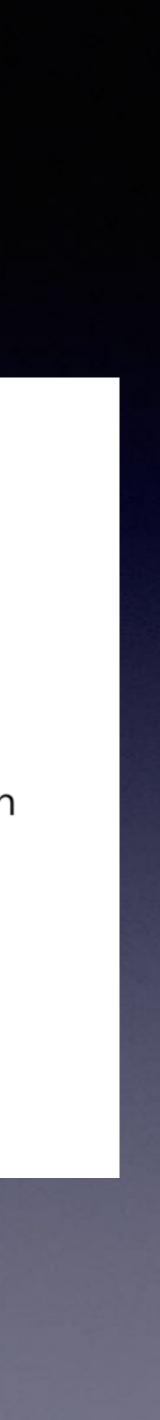

# Have You Updated?

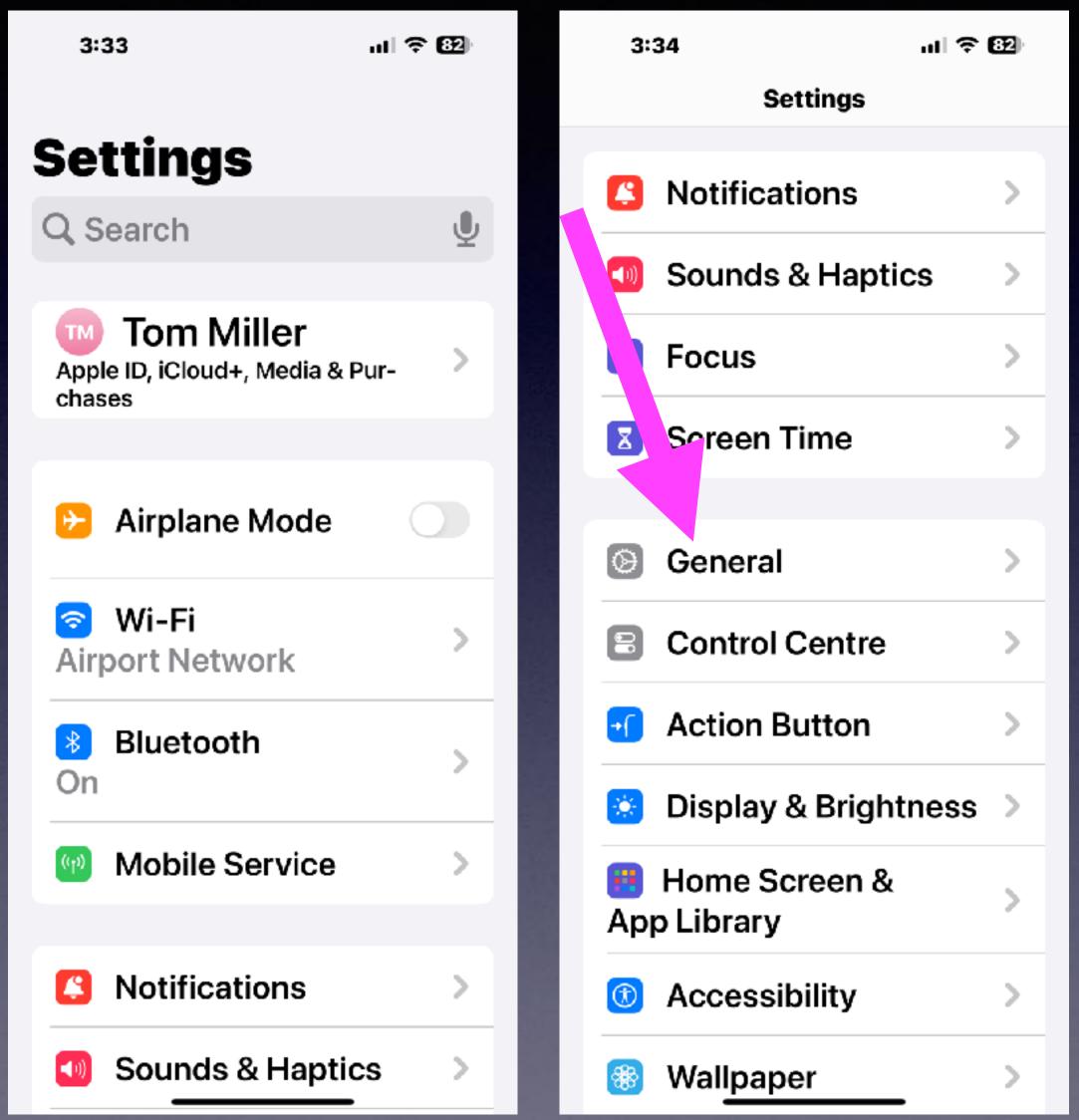

| 3:34                |             |
|---------------------|-------------|
| Settings Generation | ral         |
| About               | >           |
| Software Updat      | te >        |
|                     |             |
| AppleCare & W       | arranty >   |
| AirDuce             |             |
| AirDrop             | ~           |
| AirPlay & Hand      | off >       |
| Picture in Pictu    | re >        |
| CarPlay             | >           |
|                     |             |
| iPhone Storage      | >           |
| Background Ap       | p Refresh > |
|                     |             |
| Date & Time         | >           |

 3:34
 III TO EST

 Ceneral Software Updates
 Automatic Updates

 Download Only
 >

 Beta Updates
 >

 Off
 >

iOS is up to date

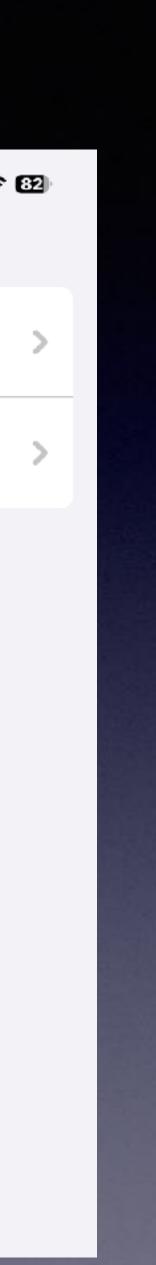

## New Emojis In iOS 17.4!

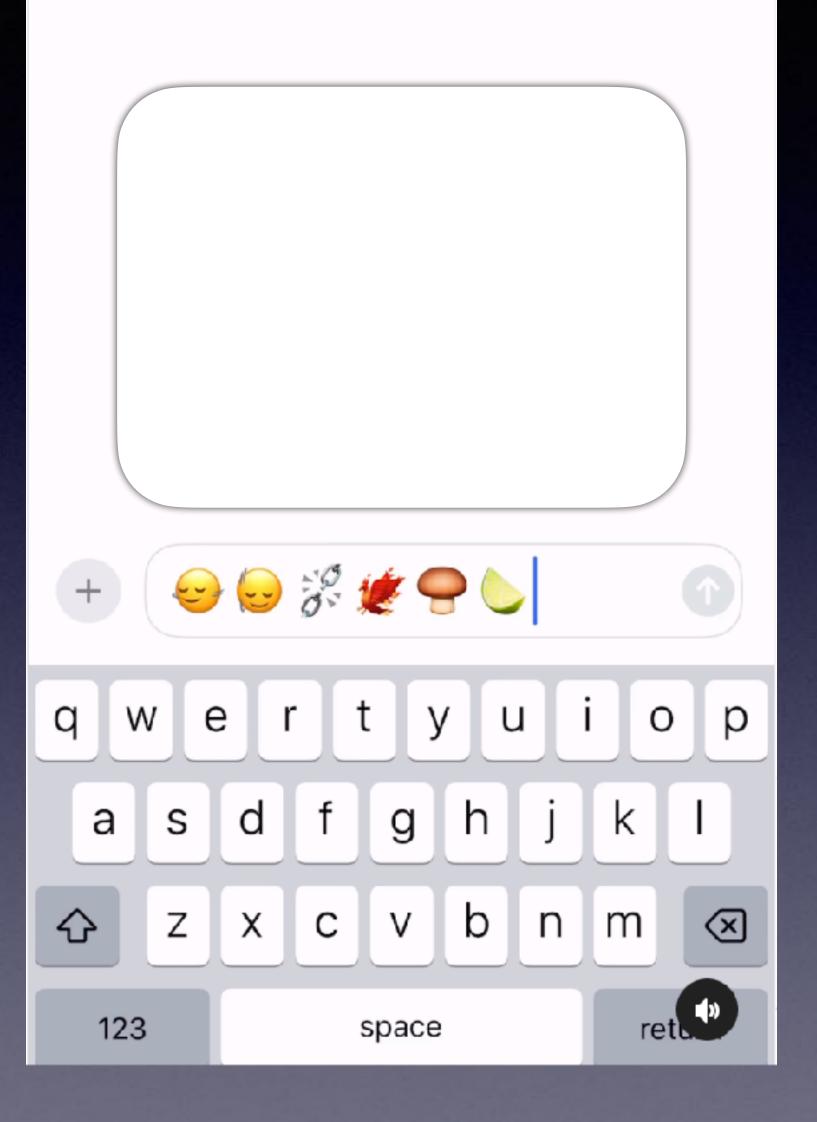

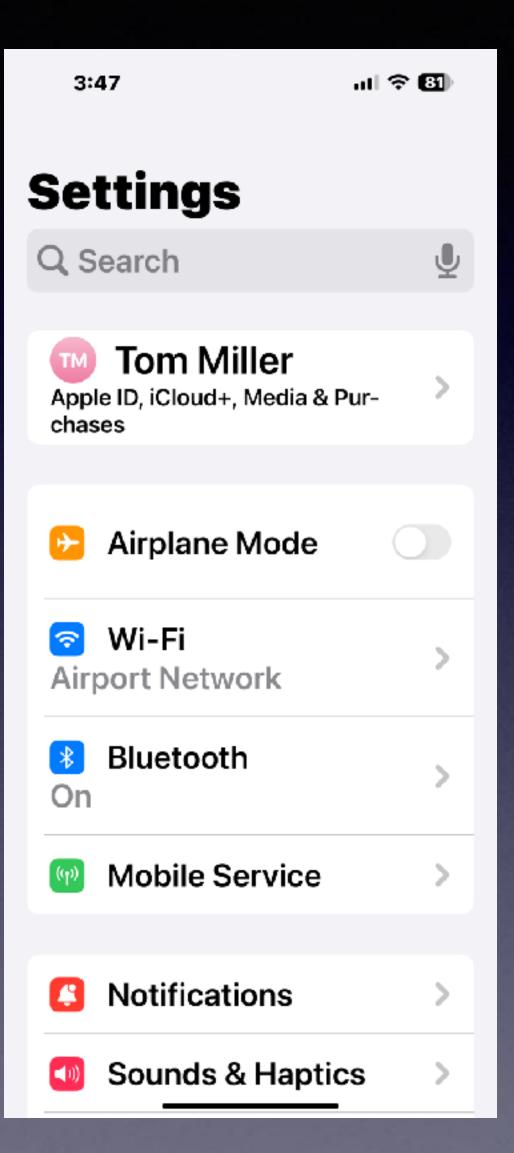

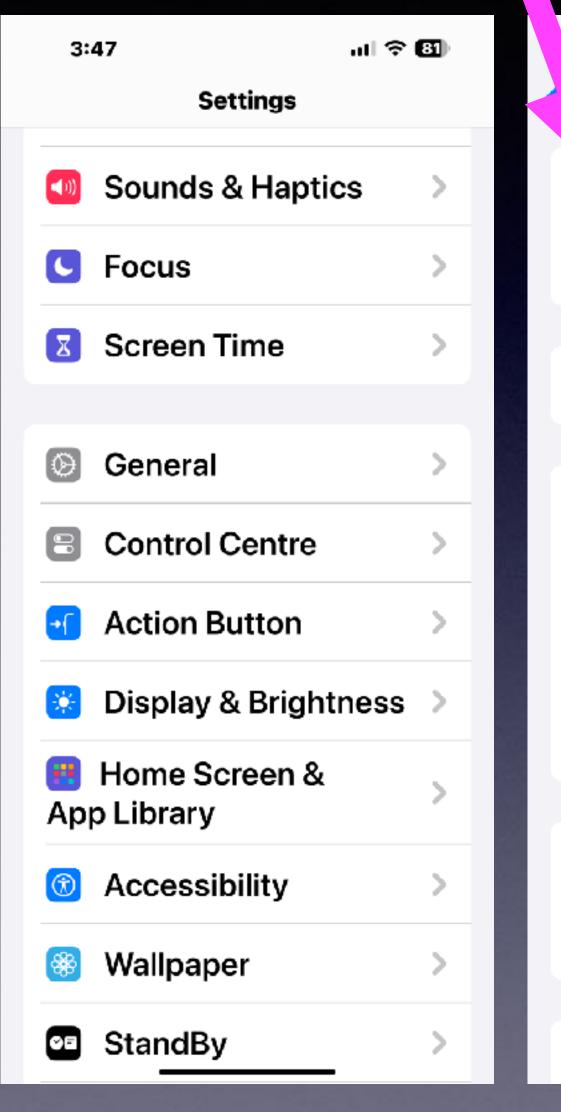

## What's In The "About" Settings?

| 3:34               | al 🕈 🖾  |
|--------------------|---------|
| tings General      |         |
| About              | >       |
| Software Update    | >       |
|                    |         |
| AppleCare & Warran | ity >   |
|                    |         |
| AirDrop            | >       |
| AirPlay & Handoff  | >       |
| Picture in Picture | >       |
| CarPlay            | >       |
|                    |         |
| iPhone Storage     | >       |
| Background App Re  | fresh > |
|                    |         |
| Date & Time        | >       |

| 3:48                                  | ut 🗢 🚯 |
|---------------------------------------|--------|
| General About                         |        |
| Name<br>Tom's iPhone                  | >      |
| i <b>OS Version</b><br>17.4           | >      |
| Model Name<br>iPhone 15 Pro Max       |        |
| Model Number<br>MU663LL/A             |        |
| Serial Number<br>D6CG7777HP           |        |
| Limited Warranty<br>Expires: 10/12/24 | >      |
| Songs<br>0                            |        |
| Videoc                                | -      |

## **Prevent Google From Keeping Track Of Your Data!** Search: my Google activity.

Ç

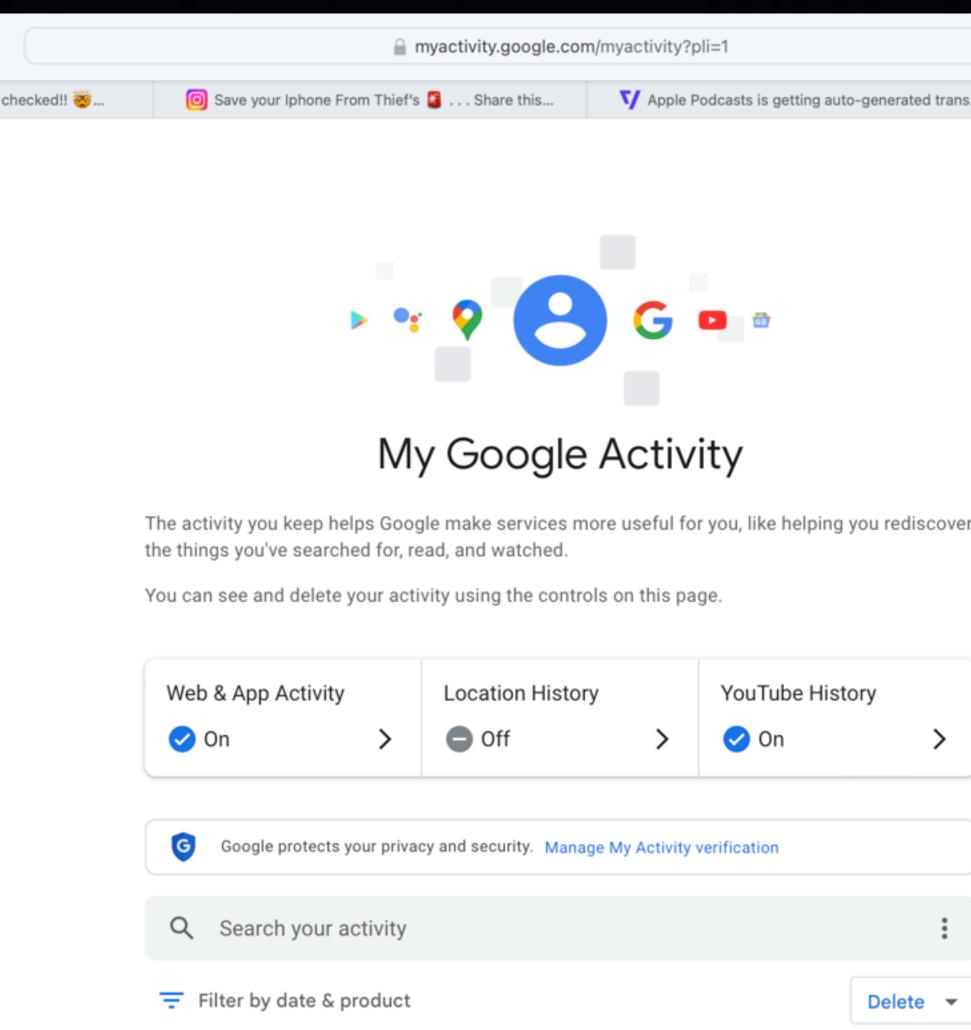

### Activity controls

Your Location History and Web & App Activity can include info about your location, like places you've visited or where you've used a Google service. You can turn these settings off, see and delete your data, and choose an auto-delete option below. To learn how Google uses location information, go to g.co/privacypolicy/location.

The data saved in your account helps give you more personalized experiences across all Google services. Choose which settings will save data in your Google Account.

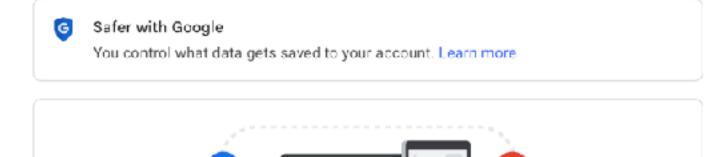

#### Web & App Activity

Saves your activity on Google sites and apps, including associated info like location, to give you faster searches, better recommendations, and more personalized experiences in Maps, Search, and other Google services. Learn more

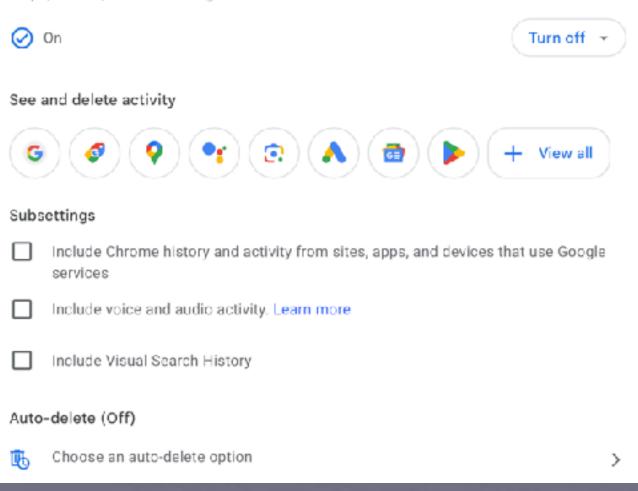

| rated trans | O How 1 |
|-------------|---------|
|             |         |
|             |         |
|             |         |
|             |         |
|             |         |
|             |         |
|             |         |
|             |         |
|             |         |
|             |         |
| discover    |         |
|             |         |
|             |         |
|             |         |
|             |         |
|             |         |
| >           |         |
|             |         |
|             |         |
|             |         |
|             |         |
| :           |         |
| -           |         |
| ete 🔻       |         |
| _           |         |

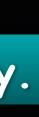

×

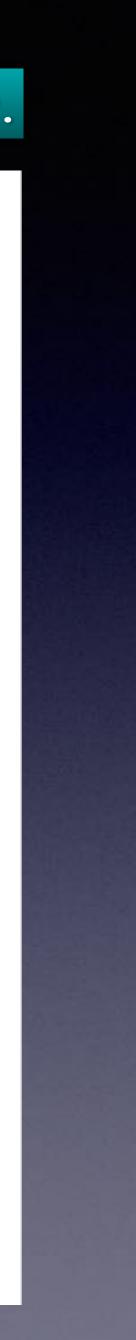

## Measure Any Height, Length or Width On Your iPhone! Open the Me

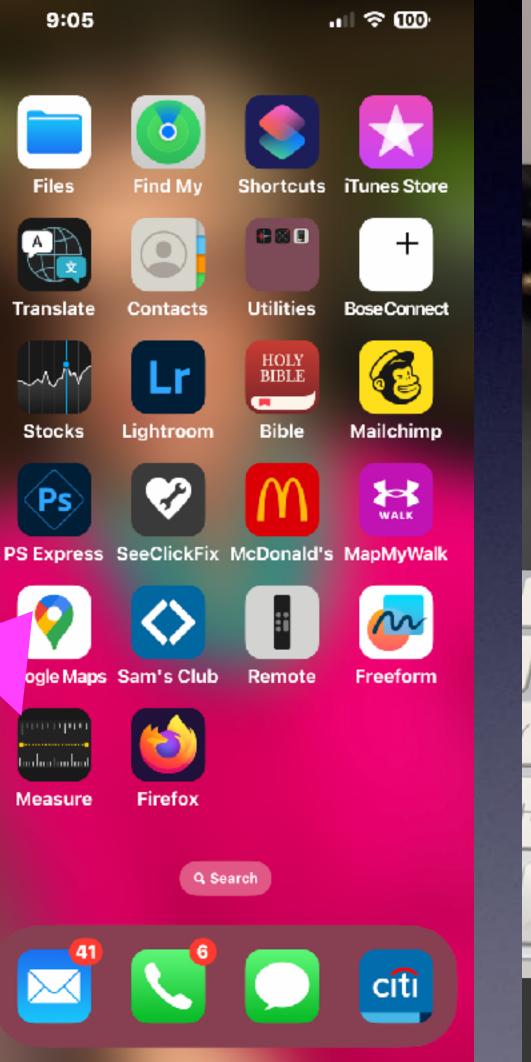

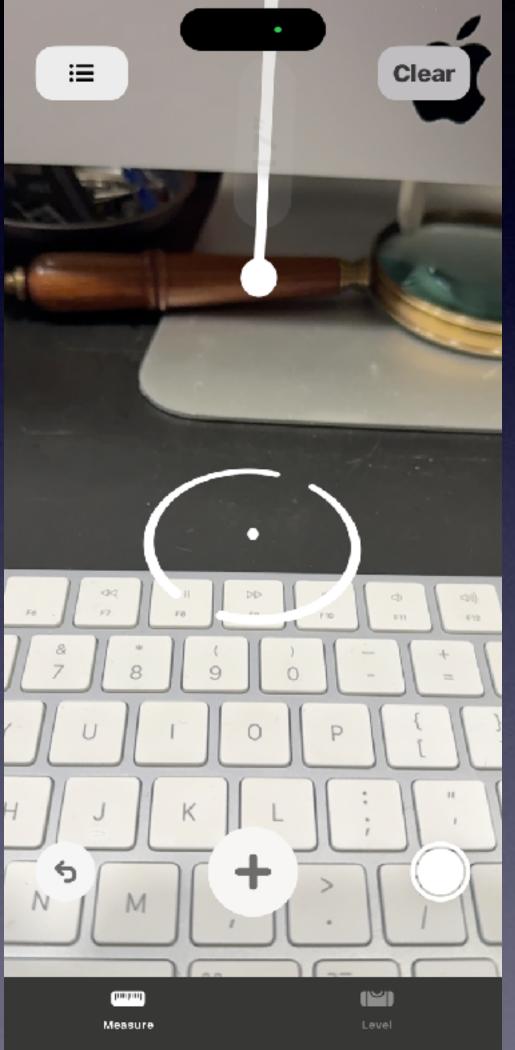

Open the Measure App.

https://www.instagram.com/reel/C4F9H7ZPWlt/? utm\_source=ig\_web\_button\_share\_sheet

Here's how: 👇

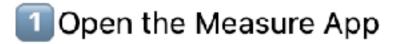

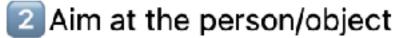

- 3 Tap plus icon
- 4 Select start point
- 5 Move to end point
- Tap plus icon again

20

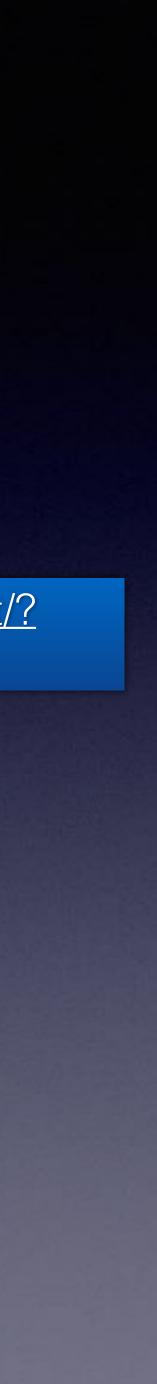

# Find Something In Settings!

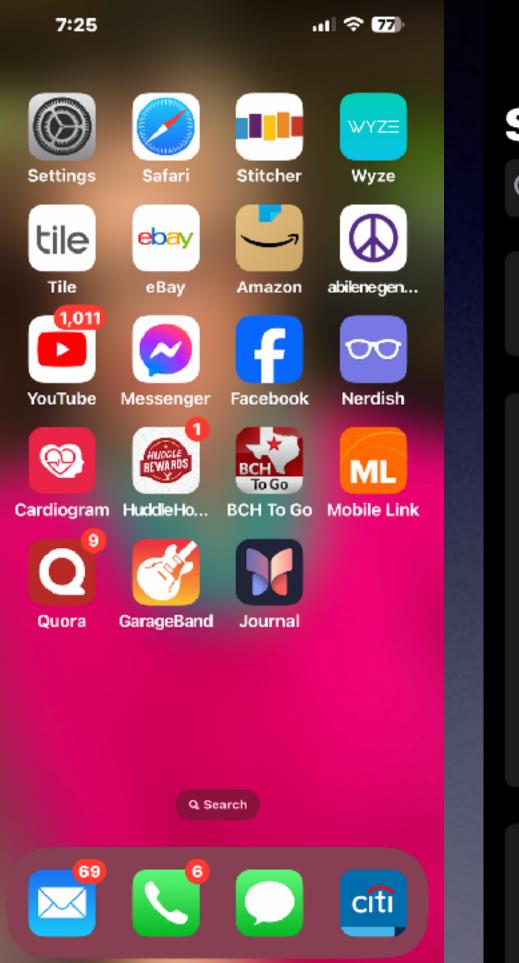

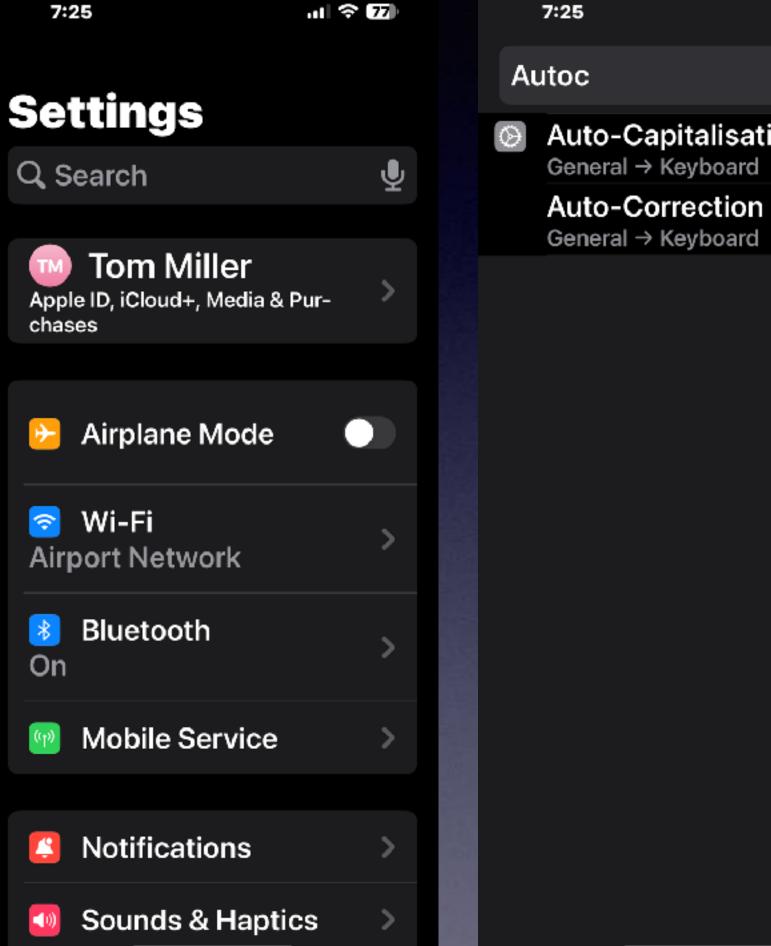

ut 🗢 77) × Cancel Auto-Capitalisation General → Keyboard

## Tapping will take you to the setting you are searching.

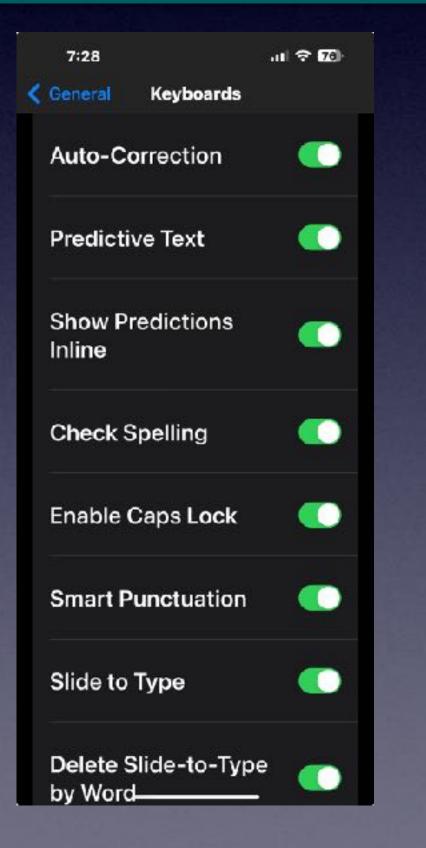

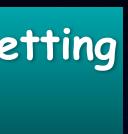

# What's New In Keyboards?

"Your phone swears now"

Discussion

**Explicit language handling.** The keyboard will add explicit language that you use to your personal vocabulary list and will learn this usage for each different app. Explicit language that is learned is used for autocorrect, QuickPath, suggestions, and predictive text.

## iPhone is learning what you do.

# You Are Too Close!

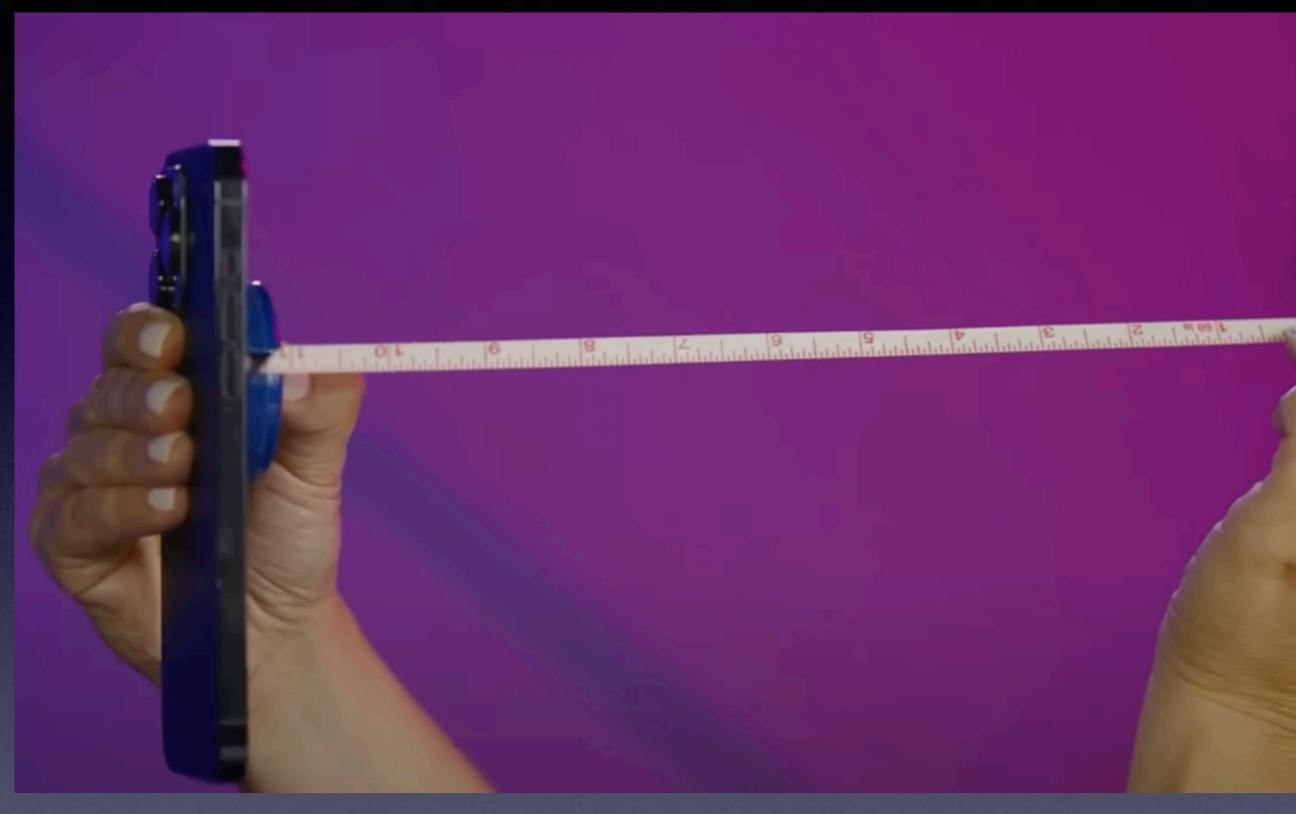

WSJ

0

# Too Close Settings...

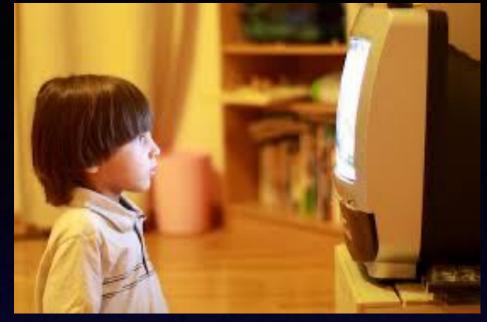

| 7:58      | <b>t</b> 6:51 (())   | r 100 | • |
|-----------|----------------------|-------|---|
|           | Settings             |       |   |
| On        | Bluetooth            | >     |   |
| ((h)      | Mobile Service       | >     |   |
| 8         | Notifications        | >     |   |
| (۵)       | Sounds & Haptics     | >     |   |
| C         | Focus                |       |   |
| Σ         | Screen Time          | >     |   |
| $\otimes$ | General              | >     |   |
|           | Control Centre       | >     |   |
| •ſ        | Action Button        | >     |   |
| *         | Display & Brightness | >     |   |
|           | Home Screen &        | >     |   |

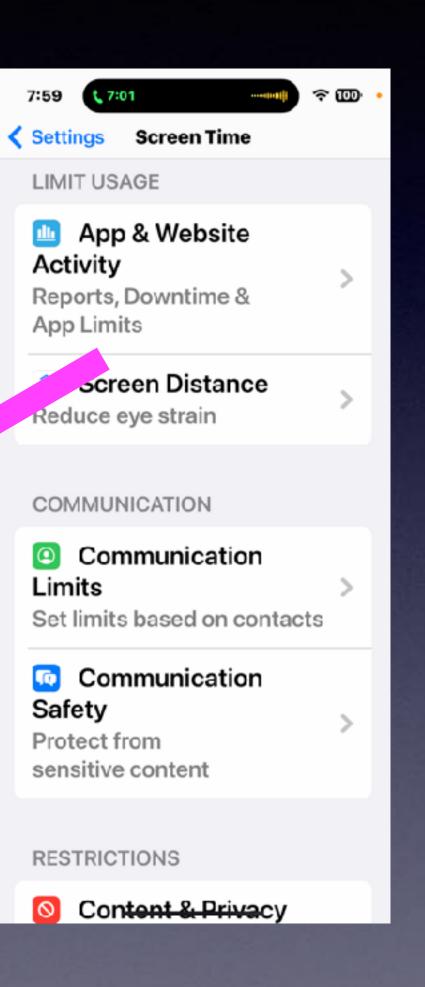

### Screen Distance

7:59 🕻 7:09

To reduce eye strain and the risk of myopia in children, Screen Distance will alert you to hold an iPhone or iPad with Face ID at a recommended distance.

Screen Distance works by measuring the distance between the screen and your eyes. The camera is not capturing images or video, and the data collected remains on the device and is not shared with Apple.

#### Continue

**Not Now** 

7:59 \$7:25

### Works

Screen Distance encourages you to move your iPhone or iPad further away to support vision health.

### 0

#### **Viewing Distance**

iPhone or iPad should be held at a suggested distance of 12 inches from eyes.

### 0

#### **Screen Shield**

The shield reminds you to hold your device further away.

#### **Position Guide**

Once the device is moved to

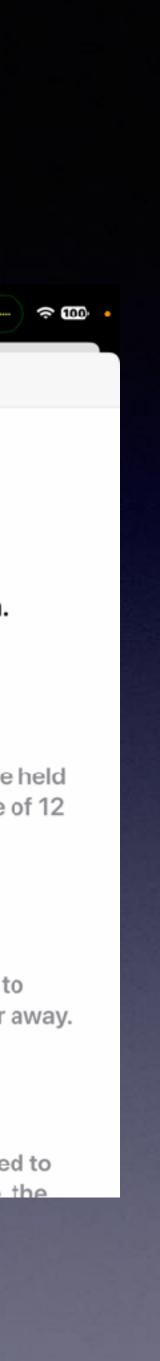

# AirDrop & Name Drop!

U

A literation as the phones talk

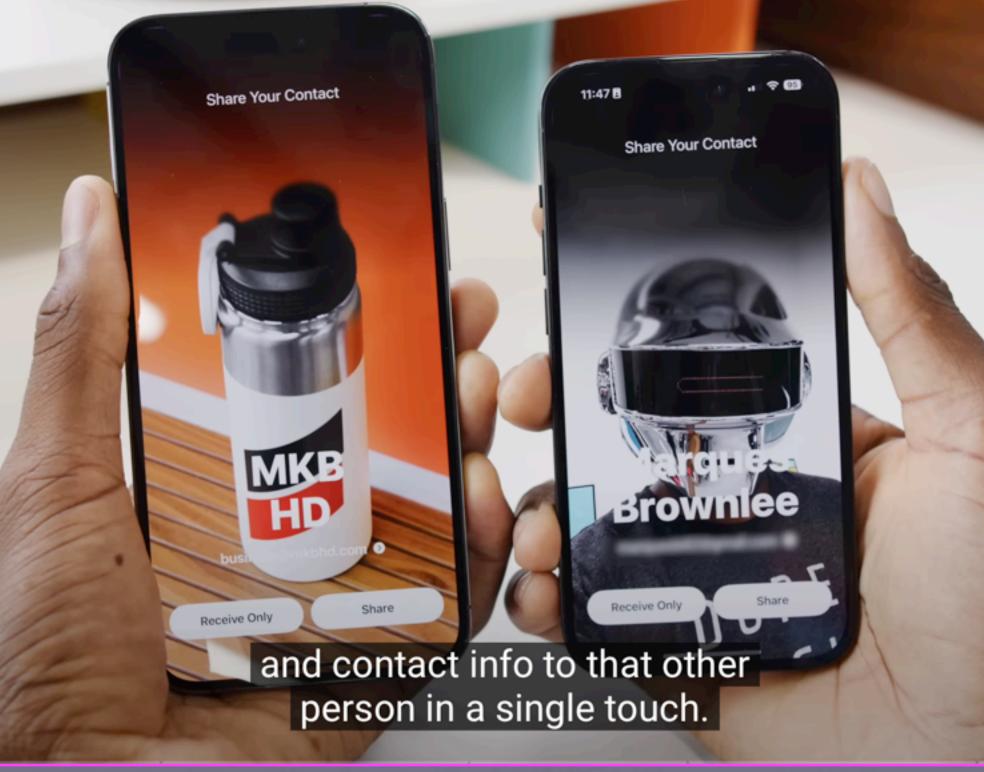

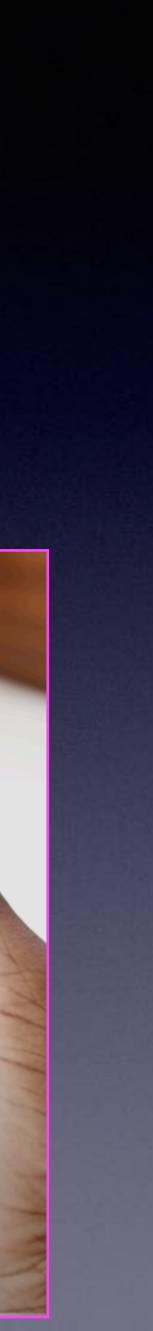

# Flash Alerts

..II 🗢 🚥

>

N

| 8:21                       | .ul ∻ @0  | 8:21    | l                 |
|----------------------------|-----------|---------|-------------------|
| Settings                   | 5         | Setting | gs Accessibility  |
| O General                  | >         | HEAR    | ING               |
| Control Cent               | re >      |         | learing Devices   |
| Action Buttor              | n >       |         | -                 |
| 这 Display & Brig           | ghtness > | Cent    | Hearing Control   |
| Home Screen<br>App Library | &         | Off     | Sound Recognition |
| Accessibility              | >         | Off     | RTT/Textphone     |
| 🛞 Wallpaper                | >         |         |                   |
| StandBy                    | >         |         | Audio & Visual    |
|                            |           | 📃 🕞 S   | Subtitles &       |
| 💽 Siri & Search            | >         | Capt    | ioning            |
| Face ID & Pas              | sscode >  | SPEE    | СН                |
| 💴 Emergency S              | os >      |         |                   |
| e Exposure                 |           | On      | ive Speech        |

## You may not be getting an "alert notification"!

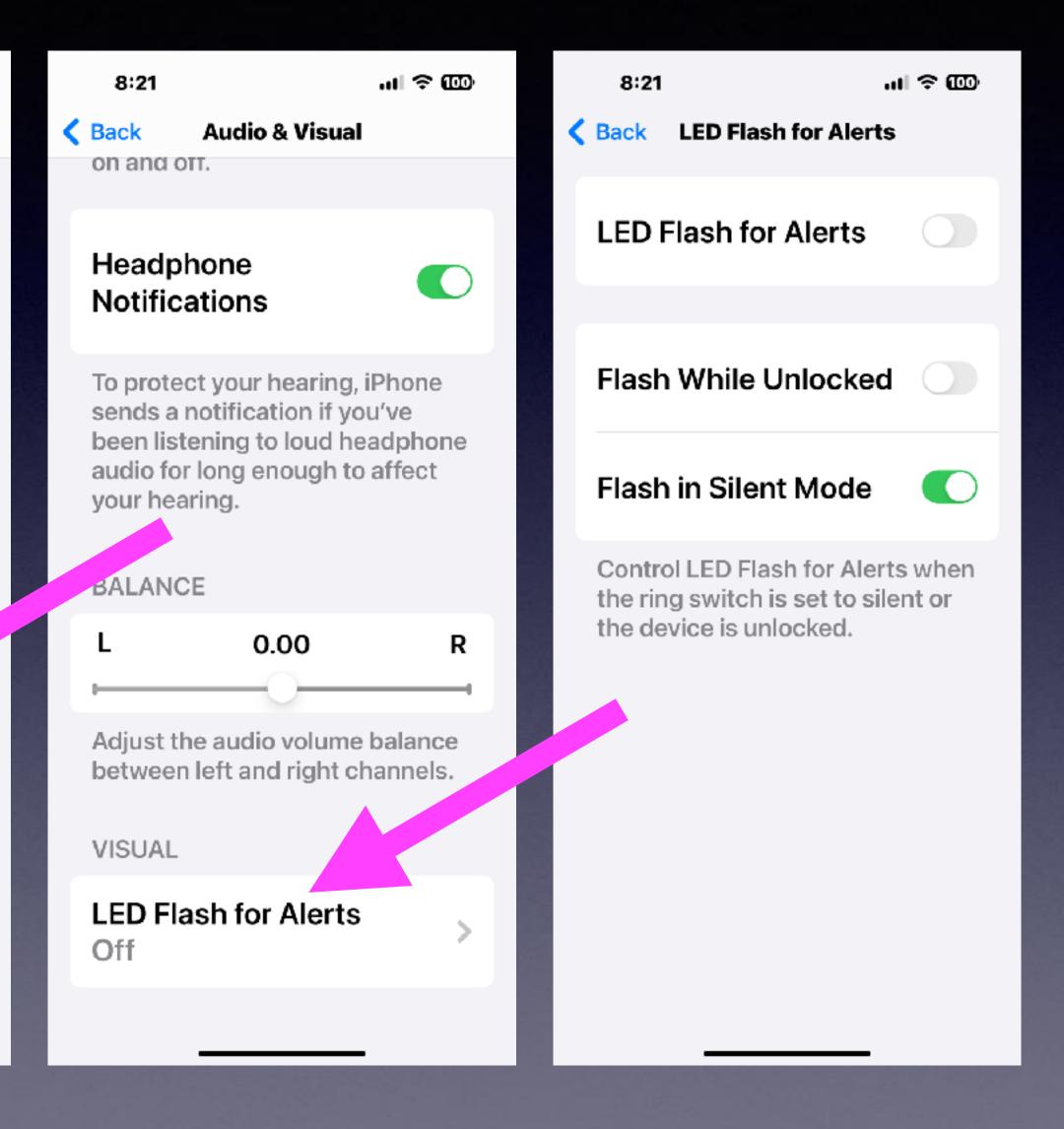

# Create A Personal Voice!

Download 150 phrases. You speak each phrase. Compilation creates a decent voice like yours. Any phrase you type can be spoken.

| 7:34                         | .ıII 중 65) | 7:34                                     | .ıl 奈 659<br>ty |
|------------------------------|------------|------------------------------------------|-----------------|
| Settings                     |            |                                          |                 |
| Seneral                      | >          | Subtitles & Captioning                   | >               |
| Control Centre               | >          |                                          |                 |
| Action Button                | >          | SPEECH                                   |                 |
| Action Button                |            | Live Speech                              | >               |
| 😸 Display & Bright           | tness >    | On                                       | í í             |
| Home Screen 8<br>App Library |            | 🔒 Personal Voic                          | e >             |
| Accessibility                | >          | GENERAL                                  |                 |
| 🛞 Wallpaper                  | >          | Guided Access<br>Off                     | ss >            |
| StandBy                      | >          |                                          |                 |
| Oiri Q Os arab               |            | Assistive Acc                            | ess >           |
| Siri & Search                | <u> </u>   | 💽 Siri                                   | >               |
| 📴 🛛 Face ID & Passo          | ode >      |                                          |                 |
| Emergency SOS                | s >        | Accessibility<br>Shortcut<br>Live Speech | >               |

Know someone who may be losing their voice? It's an Accessibility Setting. Not really meant for everyone.

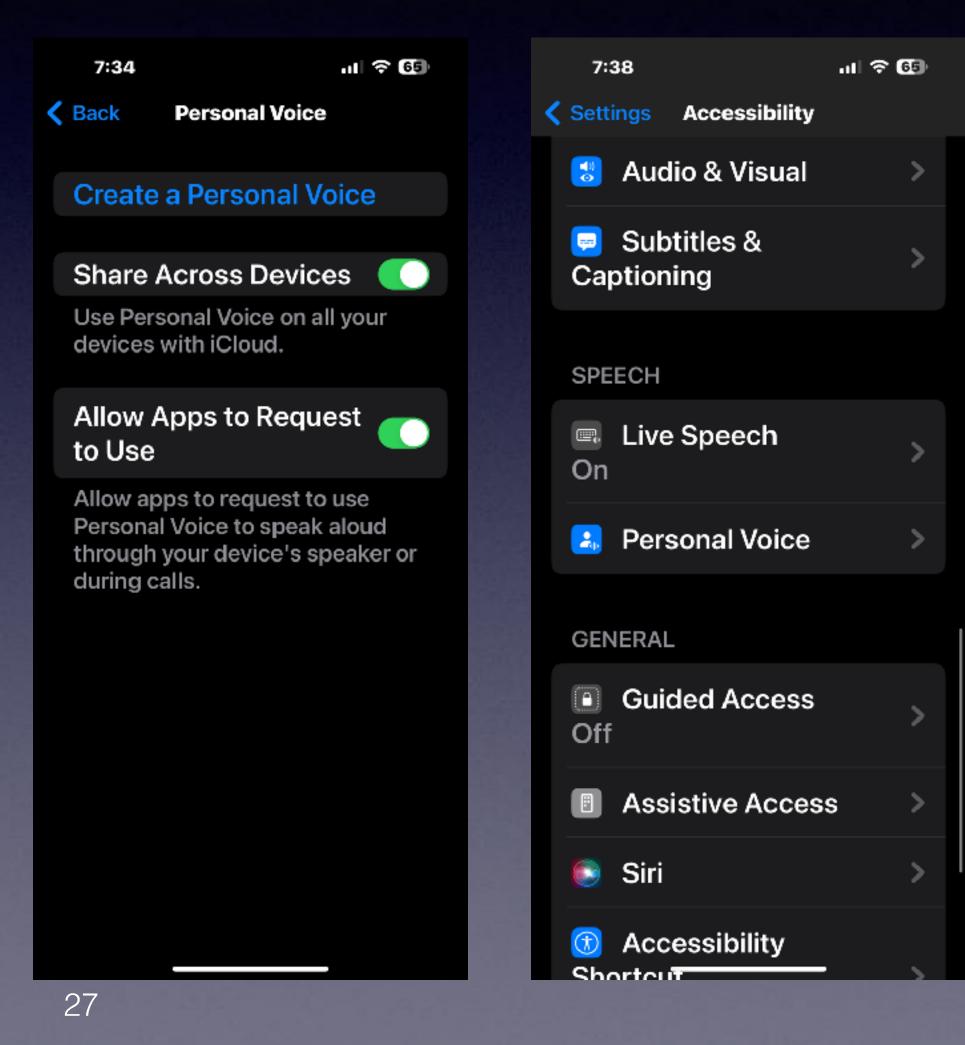

# How Good Is Your Battery? Health?

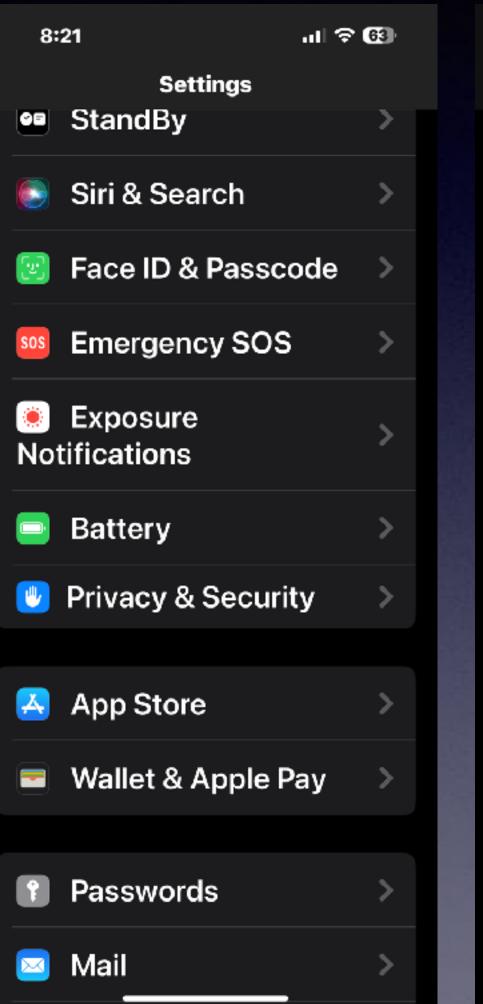

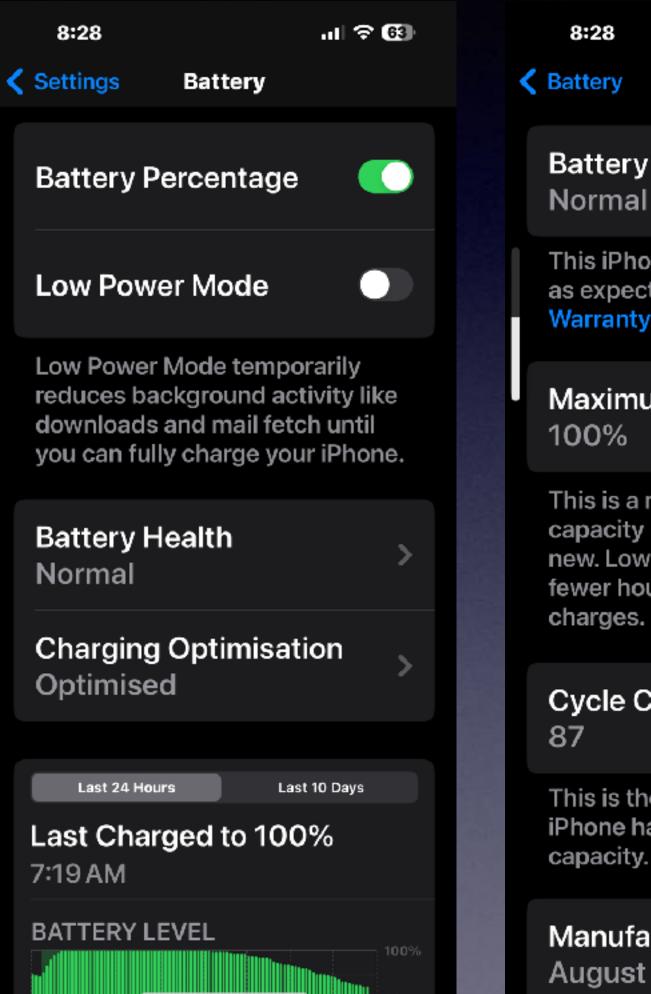

ul 🗟 63

**Battery Health** 

**Battery Health** 

This iPhone battery is performing as expected. About Battery & Warranty...

### Maximum Capacity

This is a measure of battery capacity relative to when it was new. Lower capacity may result in fewer hours of usage between

### Cycle Count

This is the number of times iPhone has used your battery's capacity. Learn more...

Manufacture Date August 2023

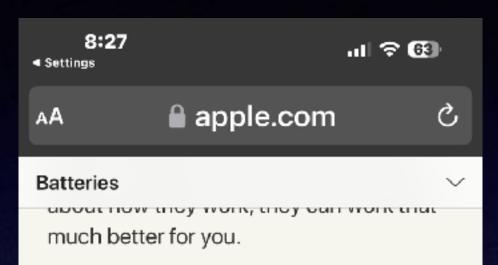

### It charges fast for convenience and slow for longevity.

Your Apple lithium-ion battery uses fast charging to quickly reach 80% of its capacity, then switches to slower trickle charging. The amount of time it takes to reach that first 80% will vary depending on your settings and which device you're charging. Software may limit charging above 80% when the recommended battery temperatures are exceeded. This combined process not only lets you get out and about sooner, it also extends the lifespan of your battery.

Û

G

Ш

Stage 1: Fast Charge

# Make A Photo From A FaceTime Call

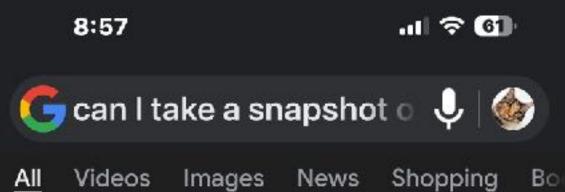

Screenshot FaceTime Call on iPhone/iPad

Step 1: Start a FaceTime call on an iPhone or iPad; hold down the Side button (or Sleep/Wake button) and the Volume Up button. Screenshots flash momentarily to notify you. Step 2: The screenshot will be saved to your device and edited later in the Photos app. Dec 18, 2023

shttps://gemoo.com > blog > facetim... How to Screenshot Facetime Call? - Gemoo

29

# Are You Backing Up Your iPhone?

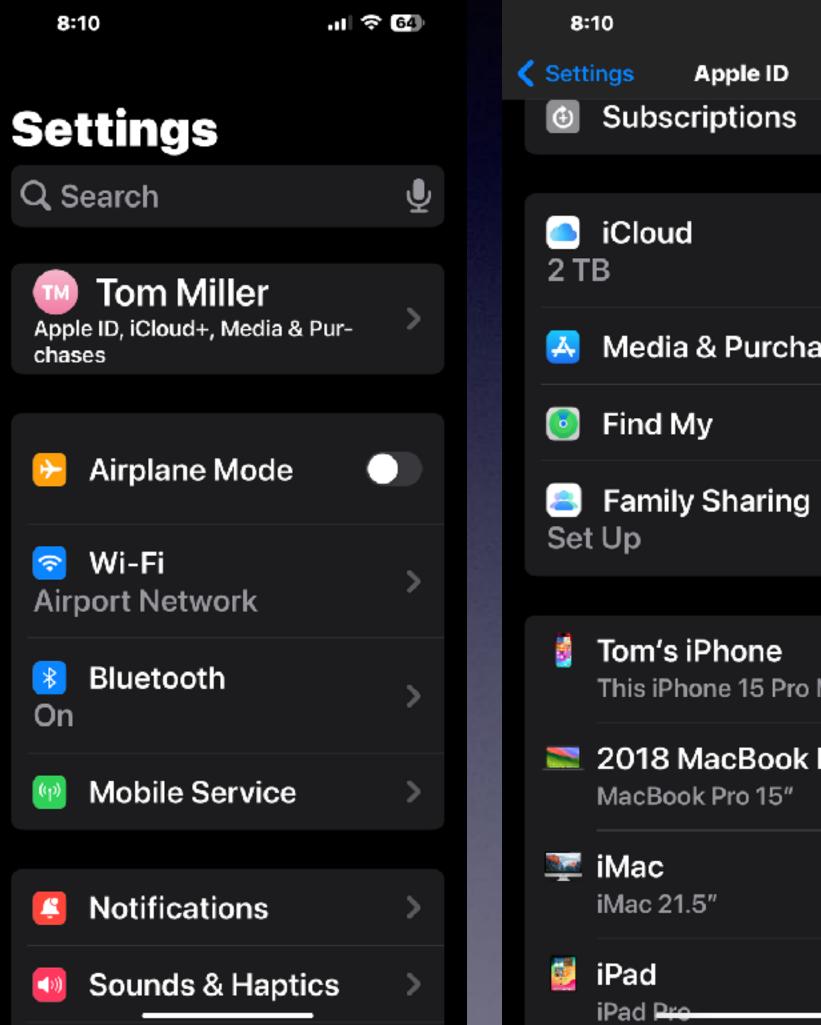

| .ıI ≎ | 64) |                         | A > |
|-------|-----|-------------------------|-----|
|       | >   |                         | (   |
|       |     |                         | Ś   |
|       | >   |                         | F   |
| ases  | >   |                         | ۵   |
|       | >   |                         |     |
| l     | >   |                         |     |
|       |     | 2 m<br>2 m<br>2 m / 2 m |     |
| Max   | >   |                         | (   |
| Pro   | >   |                         |     |
|       | >   | 1000                    | E   |
|       | >   |                         |     |

30

| 8:10     |        |
|----------|--------|
| Apple ID | iCloud |
| On       |        |
|          |        |

Show All

Fitness+, Freeform and 2 other apps are not syncing to iCloud.

.ul 🗢 🚳

×.

DEVICE BACKUPS

iCloud Backup

ICLOUD+

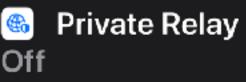

📧 🛛 Hide My Email

Custom
Email Domain

Share with Family

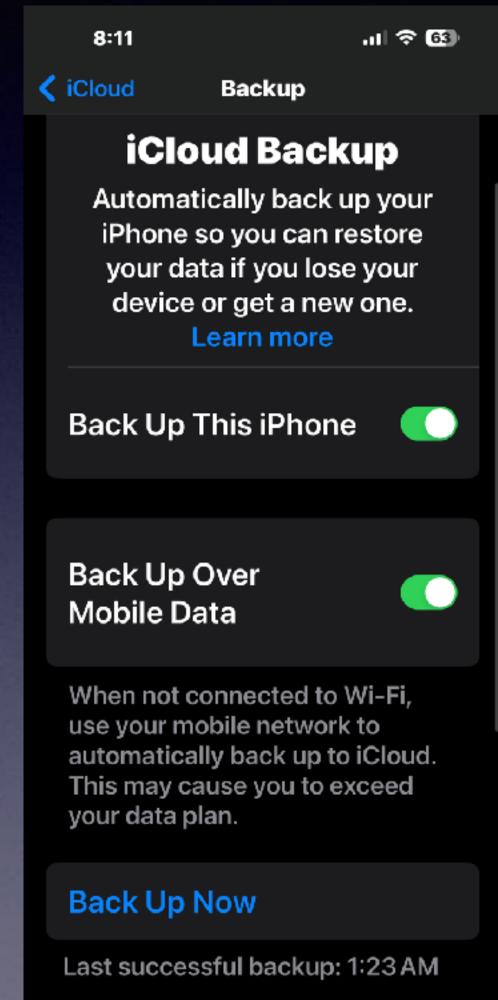

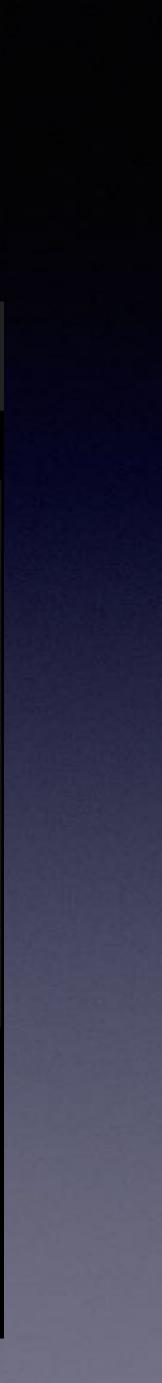

# VIESSAGES ADD.

ա 🗟 🚥

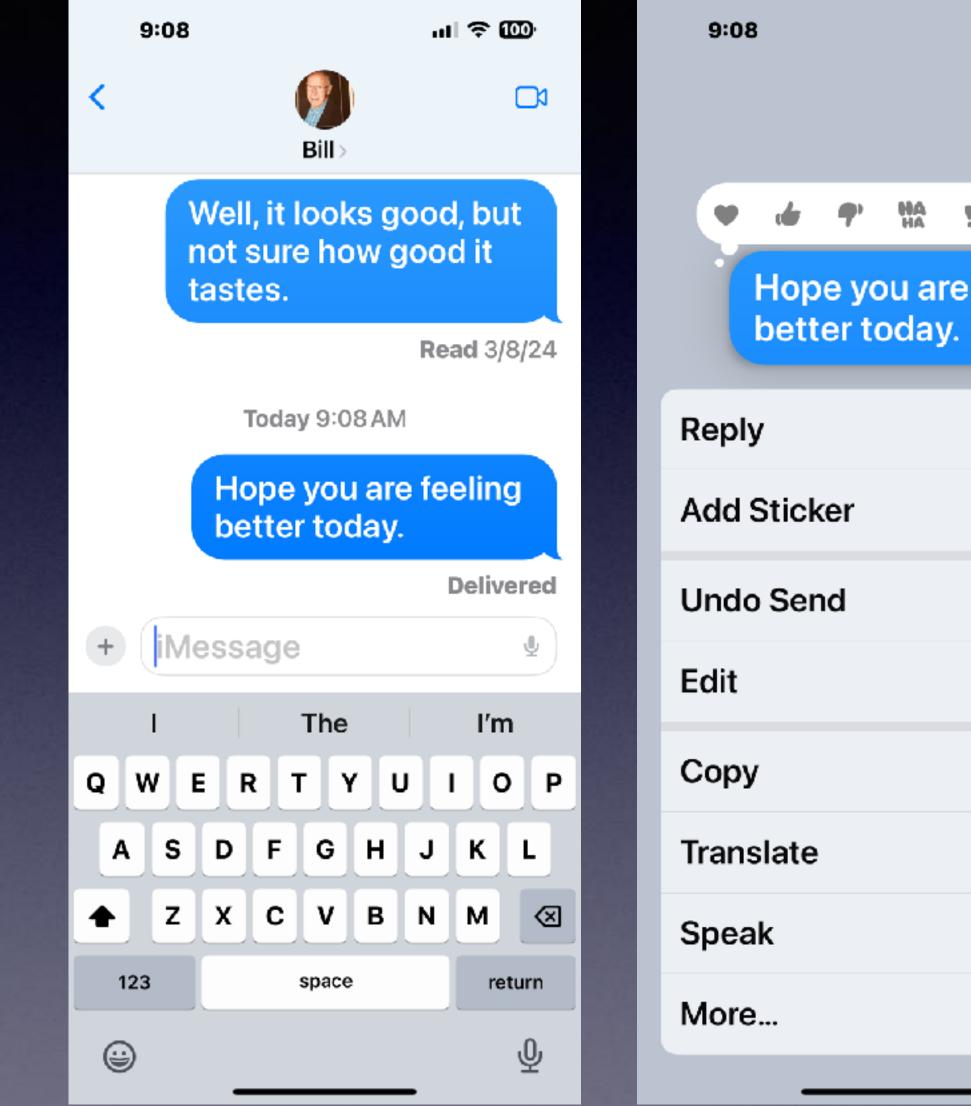

HA 11 ? Hope you are feeling 15 minutes to edit.

2 minutes to unsend.

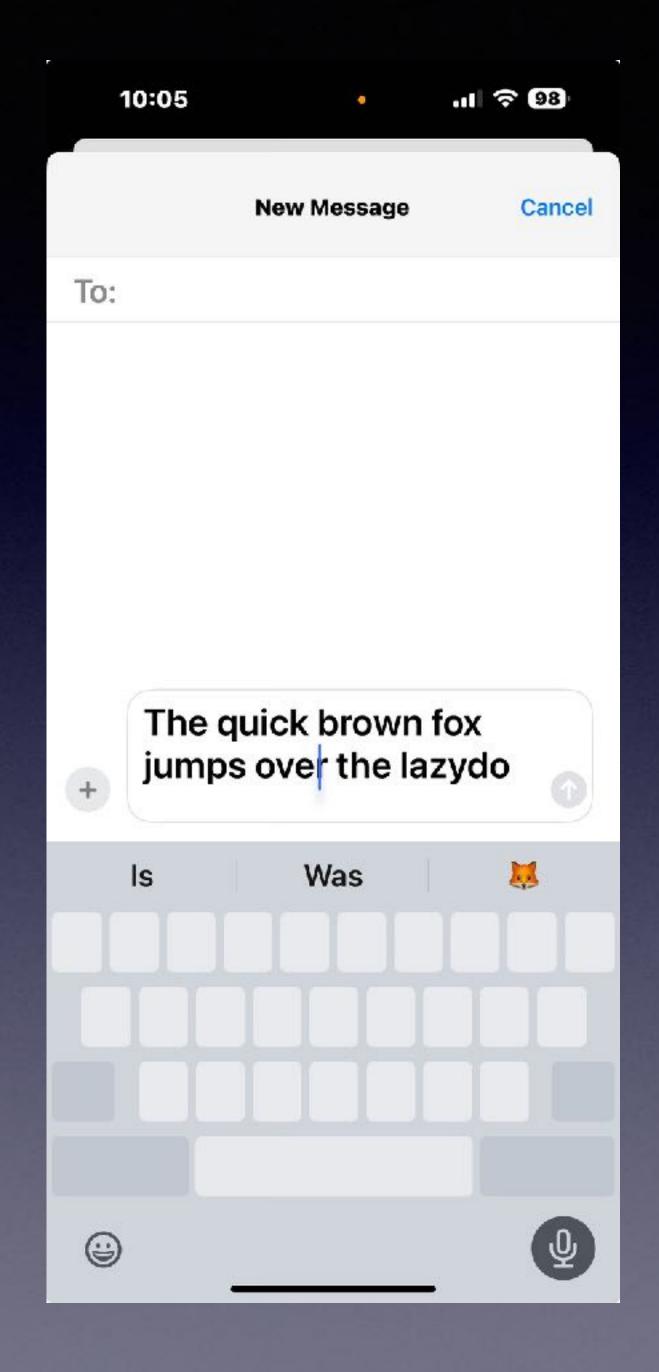

# Spacebar Becomes A Trackpad!

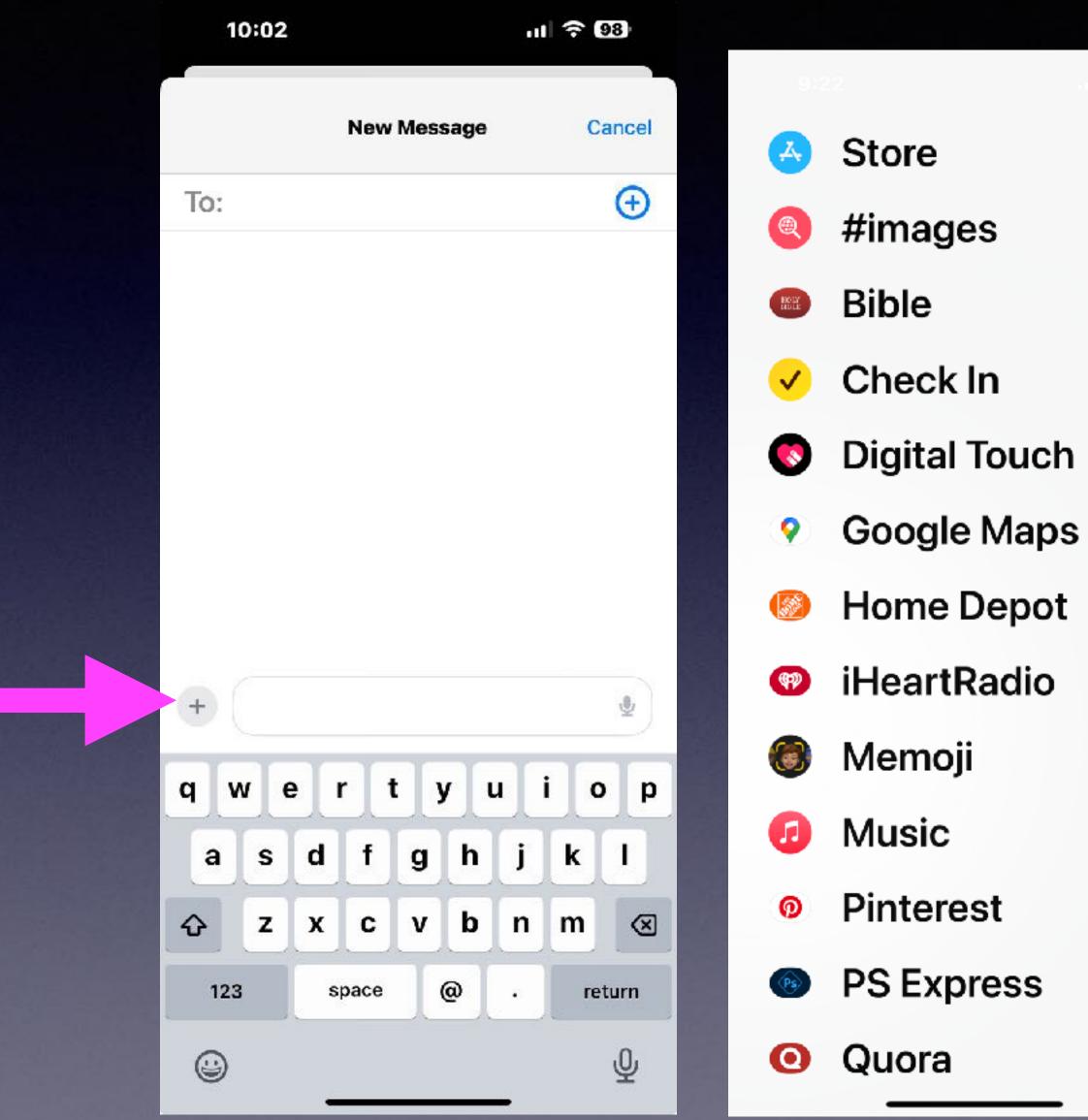

# Arrived! "Check In"

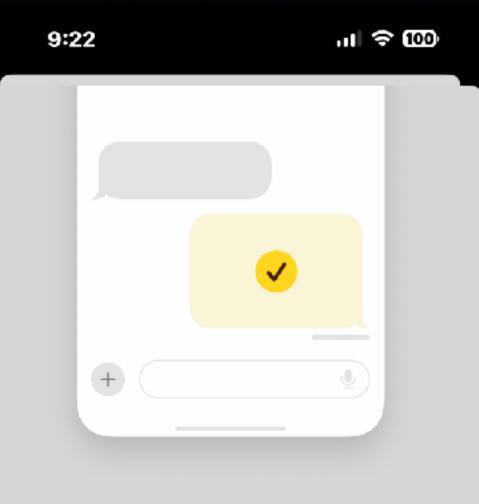

## Let your friend know you've arrived.

You can notify a friend automatically when you get to your destination.

#### ы Check In allows you to share information about your progress to a destination with a friend. You can also set it up for a time duration. See how your data is managed...

33